# **PHILIPS**

# Руководство пользователя

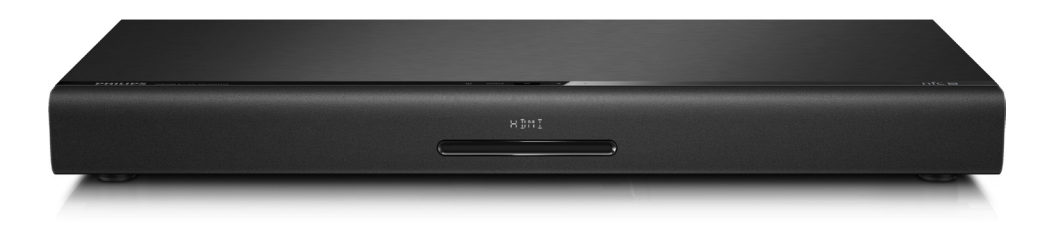

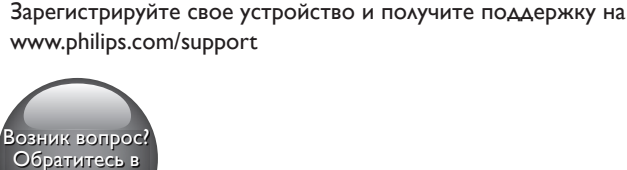

**Philips** 

HTB4150B

# Мы всегда готовы помочь!

# Содержание

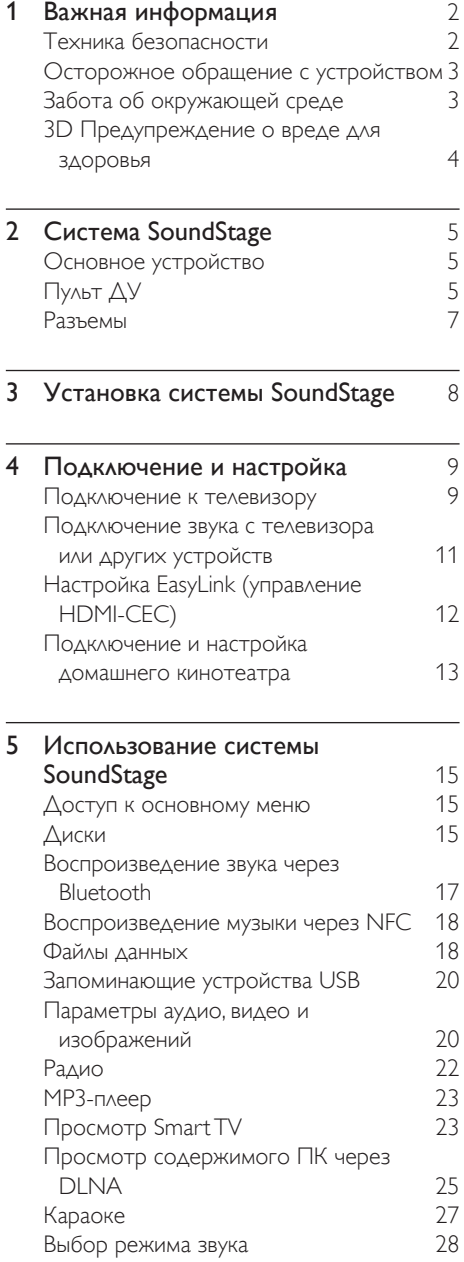

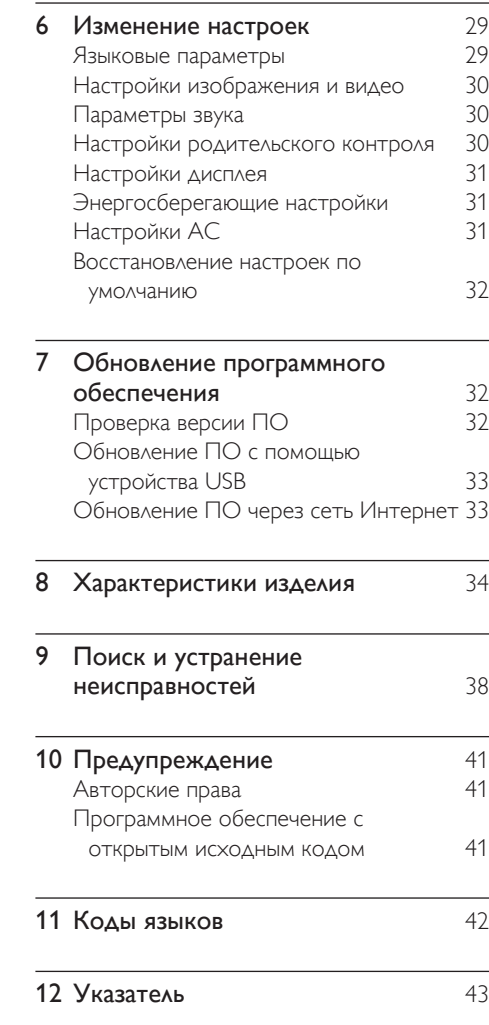

# <span id="page-3-0"></span>Важная информация

Перед включением устройства ознакомьтесь со всеми инструкциями. Гарантия не распространяется на повреждения, вызванные несоблюдением инструкции.

### Техника безопасности

#### Возможно короткое замыкание или возгорание

- Не подвергайте домашний кинотеатр и дополнительные устройства воздействию дождя или воды. Никогда не размещайте рядом с устройством сосуды с жидкостью, например, вазы. В случае попадания жидкости на поверхность или внутрь домашнего кинотеатра немедленно отключите его от электросети. Обратитесь в центр поддержки потребителей Philips для проверки телевизора перед его дальнейшим использованием.
- Не помещайте домашний кинотеатр и дополнительные устройства вблизи источников открытого пламени или других источников тепла, в том числе избегайте воздействия прямых солнечных лучей.
- Никогда не вставляйте посторонние предметы в вентиляционные разъемы и другие отверстия домашнего кинотеатра.
- Если шнур питания или штепсель прибора используются для отключения устройства, доступ к ним должен оставаться свободным.
- Запрещается подвергать элементы питания (аккумуляторный блок или батареи) воздействию высоких температур, включая прямые солнечные лучи, огонь и т.п.
- Во время грозы отключайте домашний кинотеатр от электросети.
- Для извлечения вилки из розетки электросети тяните за вилку, а не за шнур.

#### Возможно короткое замыкание или возгорание

• Перед подключением домашнего кинотеатра к электросети убедитесь, что напряжение источника питания соответствует напряжению, указанному на задней или нижней панели изделия. Не подключайте домашний кинотеатр к источнику питания, если параметры электросети отличаются.

#### Риск получения травмы или повреждения системы SoundStage

- Не устанавливайте изделие или другие предметы на шнуры питания или электрические приборы.
- После транспортировки изделия при температуре ниже 5° С удалите упаковку и подождите, пока его температура достигнет комнатной, а затем подключите домашний кинотеатр к розетке электросети.
- Видимое и невидимое лазерное излучение в открытом состоянии. Избегайте воздействия излучения.
- Запрещается прикасаться к линзам внутри отделения для диска.
- Отдельные детали данного изделия могут быть изготовлены из стекла. Во избежание повреждения изделия и получения травм соблюдайте осторожность при переноске.

#### Риск перегрева

• Никогда не устанавливайте изделие в ограниченном пространстве. Для обеспечения вентиляции оставляйте вокруг домашнего кинотеатра не менее 10 см свободного пространства. Убедитесь, что занавески или другие объекты не закрывают вентиляционные отверстия устройства.

#### <span id="page-4-0"></span>Вероятность загрязнения!

- Не устанавливайте одновременно батареи разных типов (старые и новые; угольные и щелочные и т.п.).
- При неправильной замене батарей возникает опасность взрыва. Заменяйте батареи только такой же или эквивалентной моделью.
- При разрядке батарей или в случае длительного простоя устройства батареи необходимо извлечь.
- Батареи содержат химические вещества и должны быть утилизированы в соответствии с установленными правилами.

### Опасность проглотить батареи!

- В устройстве/пульте ДУ может содержаться плоская батарея/батарея таблеточного типа, которую можно легко проглотить. Хранить батареи необходимо в недоступном для детей месте! Попадание батареи внутрь может стать причиной тяжелых травм или смерти. В течение двух часов с момента попадания батареи внутрь могут возникнуть тяжелые ожоги внутренних органов.
- В случае проглатывания батареи или ее попадания в организм немедленно обратитесь к врачу.
- При замене храните новую и использованную батареи в недоступном для детей месте. После замены проследите за тем, чтобы крышка отсека для батарей была надежно закрыта.
- Если надежно закрыть крышку отсека для батарей невозможно, откажитесь от дальнейшего использования устройства. Поместите его в недоступное для детей место и обратитесь к производителю.

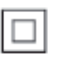

Приборы КЛАССА II с двойной изоляцией и без защитного заземления.

# FAT

### Осторожное обращение с устройством

- Не помещайте в отделение для дисков посторонние предметы.
- Не помещайте в отделение для дисков деформированные или треснувшие диски.
- Если устройство не используется в течение продолжительного времени, извлеките диски из отделения для дисков.
- Для очистки устройства используйте только микроволоконный материал.

### <span id="page-4-1"></span>Забота об окружающей среде

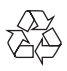

Изделие разработано и изготовлено с применением высококачественных деталей и компонентов, которые подлежат переработке и повторному использованию.

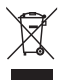

Маркировка символом перечеркнутого мусорного бака означает, что данное изделие попадает под действие директивы Европейского совета 2002/96/EC. Узнайте о раздельной утилизации электротехнических и электронных изделий согласно местному законодательству.

Действуйте в соответствии с местными правилами и не выбрасывайте отработавшее изделие вместе с бытовыми отходами. Правильная утилизация отработавшего изделия поможет предотвратить возможные <span id="page-5-0"></span>негативные последствия для окружающей среды и здоровья человека.

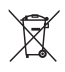

В изделии содержатся элементы питания, которые попадают под действие директивы ЕС 2006/66/EC и не могут быть утилизированы вместе с бытовым мусором. Узнайте о раздельной утилизации элементов питания согласно местному законодательству, так как правильная утилизация поможет предотвратить негативные последствия для окружающей среды и здоровья человека.

### <span id="page-5-1"></span>3D Предупреждение о вреде для здоровья

- Если у вас или у членов вашей семьи в анамнезе имеются случаи заболевания эпилепсией или повышенная светочувствительность, то перед просмотром видеоматериалов с часто мигающим светом, быстрой сменой изображений или просмотром видео в формате 3D необходимо проконсультироваться с врачом.
- Во избежание неприятных ощущений, таких как головокружение, головная боль или потеря ориентации в пространстве, не рекомендуется смотреть видео в формате 3D в течение длительных периодов времени. Если вы испытываете какие-либо неприятные ощущения, прекратите просмотр видео в формате 3D и не выполняйте сразу после этого никаких потенциально опасных действий (например, управление автомобилем), пока симптомы не исчезнут. Если симптомы не исчезли, то просмотр видео формате 3D следует продолжить только после консультации с врачом.

• В случае с детьми просмотр видео в формате 3D должен осуществляться под присмотром взрослых, так как последние обязаны удостовериться в отсутствии у детей перечисленных выше симптомов. Просмотр видео в формате 3D не рекомендуется детям в возрасте до шести лет вследствие неполного развития их зрительной системы.

# <span id="page-6-0"></span>2 Система SoundStage

Поздравляем с покупкой, и добро пожаловать в клуб Philips! Чтобы воспользоваться всеми возможностями поддержки, предоставляемой компанией Philips (например, уведомления об обновлениях ПО), зарегистрируйте продукт на веб-сайте www.philips.com/welcome.

### <span id="page-6-1"></span>Основное устройство

В данном разделе содержится информация об основном устройстве.

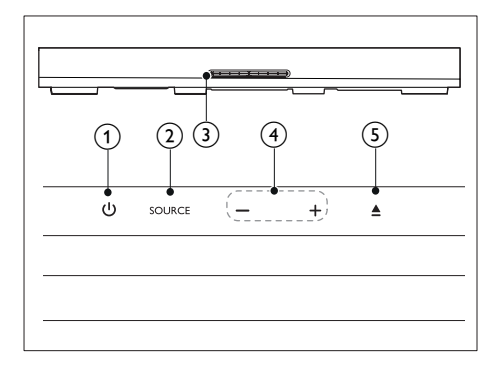

### a

Включение системы SoundStage или переход в режим ожидания.

### $(2)$  SOURCE

Выбор режима для системы SoundStage: аудио, видео, радио или Bluetooth.

- (3) Отделение для диска
- $(4)$  -/+

Увеличение и уменьшение громкости.

 $\circ$ ≜

Загрузка или извлечение диска.

### <span id="page-6-2"></span>Пульт ДУ

В данном разделе содержится информация о пульте дистанционного управления.

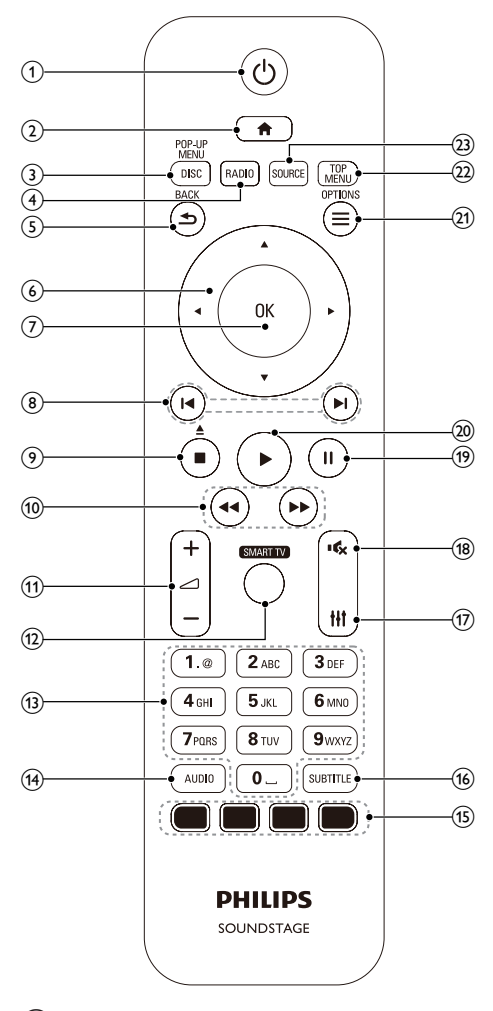

### $(1)$   $\circ$

- Включение системы SoundStage или переход в режим ожидания.
- При включенной функции EasyLink нажмите и удерживайте данную кнопку не менее трех секунд, чтобы переключить в режим ожидания все устройства с поддержкой HDMI.

### $\mathbf{D}$

Доступ к основному меню.

### (3) DISC/POP-UP MENU

- Переключение на воспроизведение диска.
- Доступ к меню диска при воспроизведении.

### $(4)$  RADIO

Переключение на прослушивание FMрадио.

### $(5)$   $\rightarrow$  BACK

- Возврат к предыдущему экрану меню.
- Для удаления текущей предустановленной радиостанции нажмите и удерживайте в режиме прослушивания радио.

### $(6)$  Кнопки перемещения

- Перемещение по меню.
- В режиме радио: нажмите кнопку влево или вправо, чтобы начать автоматический поиск радиостанций.
- В режиме радио: нажимайте кнопку вверх и вниз для настройки радиочастот.

### ெல

Подтверждение ввода или выбора.

- $(8)$  14/**M** 
	- Переход к предыдущей или следующей дорожке, разделу или файлу.
	- В режиме радио: выбор сохраненной радиостанции.

### $\circ$   $\blacksquare$

- Остановка воспроизведения.
- Для извлечения диска нажмите и удерживайте в течение трех секунд.

### $(10)$  44/**FF**

Поиск назад или вперед. Нажимайте несколько раз для изменения скорости поиска.

### $(11)$   $\Delta$  +/-

Увеличение или уменьшение громкости.

### (12) SMART TV Доступ к онлайн-сервисам Smart TV.

(13) Алфавитно-цифровые кнопки Ввод цифр или букв (аналогично набору

### SMS).  $(14)$  AUDIO

Выбор языка аудиовоспроизведения или канала.

### (15) Цветные кнопки: Выбор задач или параметров для дисков Blue-ray.

### (16) SUBTITLE

Выбор языка субтитров для видео.

### $(17)$  the

Вход или выход из меню звуковых параметров.

#### $(18)$  $\mathbf{e}^{\times}$

Отключение и включение звука.

 $(19)$  II Приостановка воспроизведения.

### $\circledcirc$   $\blacktriangleright$

Запуск или возобновление воспроизведения.

### $(21) \equiv$  OPTIONS

- Дополнительные опции воспроизведения при проигрывании диска или запоминающего устройства USB.
- В режиме радио: установка радиостанций.

### (22) TOP MENU

Вход в главное меню диска.

### SOURCE

Выбор режима Bluetooth или аудиовхода в качестве источника.

### <span id="page-8-0"></span>Разъемы

В данном разделе содержится информация о разъемах на системе SoundStage.

### Разъемы на задней панели

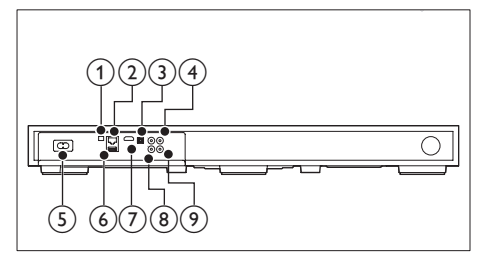

### 1) FM ANTENNA

Подключение FM-антенны (входит в комплект).

### $(2)$  ETHERNET

Подключение к входу ETHERNET широкополосного модема или маршрутизатора.

### 3 OPTICAL IN

Подключение к оптическому аудиовыходу телевизора или цифрового устройства.

### **4) VIDEO OUT**

Подключение к композитному видеовходу на телевизоре.

### $(5)$  AC MAINS~

Подключение к источнику питания.

- $6)$  USB
	- Аудио-, видеовход или вход для воспроизведения изображений с запоминающего устройства USB.
	- Доступ к функции BD-Live.

### $(7)$  HDMI OUT (ARC)

Подключение к входу HDMI на телевизоре.

### $(8)$  AUX IN

Подключение к аналоговому аудиовыходу на телевизоре или аналоговом устройстве.

### **9) COAXIAL IN**

Подключение к коаксиальному аудиовыходу телевизора или к цифровому устройству.

### Боковые разъемы

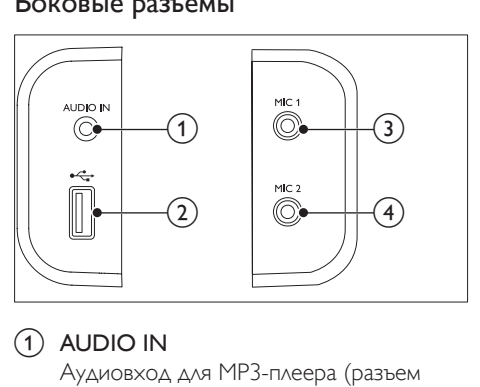

### $(1)$  AUDIO IN

Аудиовход для MP3-плеера (разъем 3,5 мм).

 $(2)$  or

- Аудио-, видеовход или вход для воспроизведения изображений с запоминающего USBустройства.
- Доступ к функции BD-Live.
- $(3)$  MIC 1

Аудиовход с микрофона.

### $(4)$  MIC 2

Аудиовход с микрофона.

# <span id="page-9-0"></span>3 Установка системы **SoundStage**

Система SoundStage устанавливается под телевизором.

### Внимание

- Система SoundStage подходит для моделей телевизоров с весом не более 24 кг. Не устанавливайте на систему SoundStage ЭЛТтелевизор.
- Не устанавливайте систему SoundStage на неустойчивую подставку на колесиках, консоль, кронштейн или стол. Несоблюдение этого условия может привести к падению системы SoundStage, серьезной травме ребенка или взрослого и повреждению изделия.
- Убедитесь, что вентиляционные отверстия на задней панели не заблокированы.
- Не передвигайте систему SoundStage после установки телевизора.

1 Установите систему SoundStage на ровную и устойчивую поверхность рядом с телевизором. Поставьте телевизор на систему SoundStage.

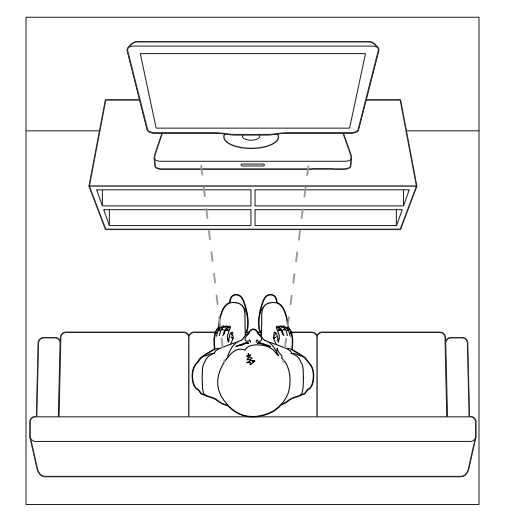

2 Основание телевизора должно быть расположено в центральной части системы: края телевизора не должны выступать.

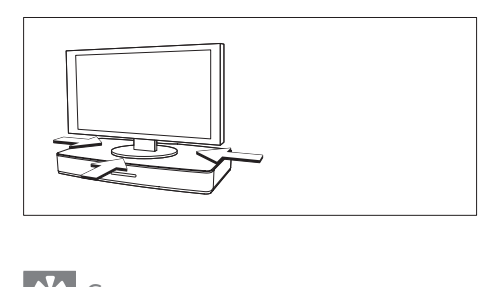

### Совет

- Если основание телевизора намного больше системы SoundStage, поставьте систему в другое место, например, на открытую полку под телевизором в непосредственной близости от телевизора (аудиокабель должен доставать до разъемов). Телевизор также можно закрепить на стене над системой SoundStage.
- Если телевизор оснащен опорой для повышения устойчивости, установите ее в соответствии с инструкциями производителя, а после установки телевизора на систему SoundStage отрегулируйте ее положение.
- При размещении системы SoundStage на полке или подставке для оптимальной передачи звука передняя часть системы должна располагаться как можно ближе к краю полки.
- При размещении системы SoundStage у стены между стеной и задней панелью системы SoundStage должно быть не меньше 2,5 см свободного пространства.

# <span id="page-10-2"></span><span id="page-10-0"></span>4 Подключение и настройка

В этом разделе приведена информация по подключению системы SoundStage к телевизору и другим устройствам, а также сведения о настройке.

Для получения сведений об основных подключениях системы и дополнительного оборудования обратитесь к краткому руководству пользователя.

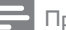

#### Примечание

- Идентификационные данные и сведения о требованиях к электропитанию указаны на задней или нижней панели устройства.
- Перед выполнением или изменением каких-либо подключений убедитесь, что все устройства отключены от розетки электросети.

### Подключение к телевизору

Для воспроизведения видеофайлов подключите систему SoundStage к телевизору. Звук с телевизора можно направить на АС SoundStage. Используйте подключение наилучшего качества, доступное на системе SoundStage и телевизоре.

### <span id="page-10-1"></span>Вариант 1. Подключение к телевизору через разъем HDMI (ARC).

#### Видео лучшего качества

Система SoundStage поддерживает версию HDMI с реверсивным звуковым каналом (ARC). Если телевизор совместим с HDMI ARC, можно воспроизводить звук с телевизора через АС SoundStage с помощью одного кабеля HDMI.

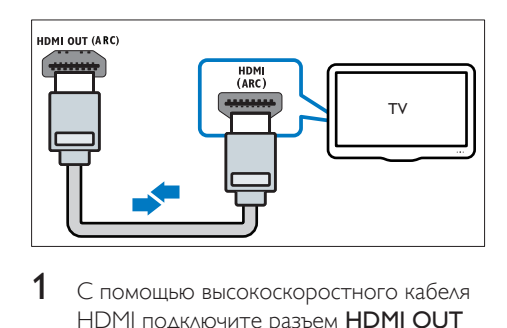

- 1 С помощью высокоскоростного кабеля HDMI подключите разъем HDMI OUT (ARC) на SoundStage к разъему HDMI ARC на телевизоре.
	- Разъем телевизора HDMI ARC может быть обозначен иначе. Дополнительные сведения см. в руководстве пользователя телевизора.
- 2 На телевизоре включите управление HDMI-CEC. Дополнительные сведения см. в руководстве пользователя телевизора.
	- $HDMICEC \phi$ ункция, которая позволяет управлять подключенными через соединение HDMI устройствами с поддержкой CEC, с помощью одного пульта ДУ. Например, вы можете регулировать громкость на ТВ и на системе SoundStage.
- 3 Если не удается воспроизвести звук c телевизора через SoundStage, [настройте](#page-14-1)  [воспроизведение звука вручную](#page-14-1) (см. 'Настройка звука' на стр. [13](#page-14-1)).

### Вариант 2. Подключение к телевизору через стандартный разъем HDMI.

#### Видео лучшего качества

Если телевизор не поддерживает HDMI ARC, подключите систему SoundStage к телевизору с помощью стандартного подключения HDMI.

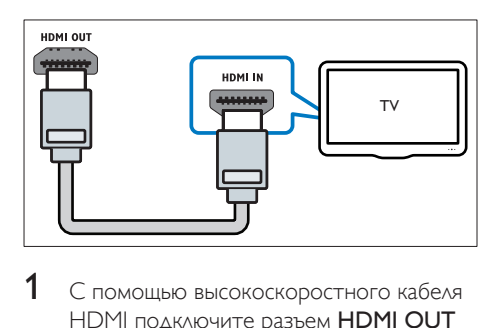

- С помощью высокоскоростного кабеля HDMI подключите разъем HDMI OUT (ARC) на SoundStage к разъему HDMI на телевизоре.
- 2 [Подключите аудиокабель, чтобы звук с](#page-12-1)  [телевизора воспроизводился через АС](#page-12-1)  [SoundStage.](#page-12-1) (см. 'Подключение звука с телевизора или других устройств' на стр. [11](#page-12-1))
- $3$  На телевизоре включите управление HDMI-CEC. Дополнительные сведения см. в руководстве пользователя телевизора.
	- HDMI-CEC  [функция,](#page-13-1)  [которая позволяет управлять](#page-13-1)  [подключенными через соединение](#page-13-1)  [HDMI устройствами с поддержкой](#page-13-1)  [CEC, с помощью одного пульта ДУ.](#page-13-1)  [Например, вы можете регулировать](#page-13-1)  [громкость на ТВ и на системе](#page-13-1)  [SoundStage.](#page-13-1) (см. 'Настройка EasyLink (управление HDMI-CEC)' на стр. [12](#page-13-1))
- Если не удается воспроизвести звук с [телевизора через SoundStage, настройте](#page-14-1)  [воспроизведение звука вручную.](#page-14-1) (см. 'Настройка звука' на стр. [13](#page-14-1))

#### Примечание

• Если для телевизора предусмотрен разъем DVI, к телевизору можно подключить адаптер HDMI/DVI. Однако некоторые функции могут быть недоступны.

### <span id="page-11-0"></span>Вариант 3. Подключение к телевизору через композитный видеоразъем.

#### Видео обычного качества

Если телевизор не оснащен разъемами HDMI, используйте композитное видеосоединение. Композитный видеоразъем не поддерживает функцию передачи видео высокой четкости.

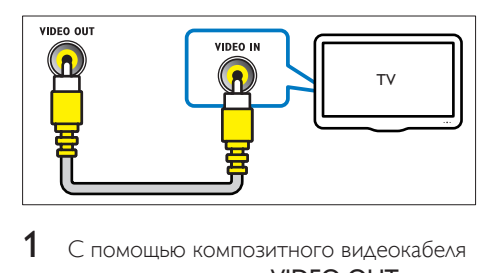

- 1 С помощью композитного видеокабеля подключите разъем VIDEO OUT системы SoundStage к разъему VIDEO IN телевизора.
	- Композитный видеоразъем может иметь обозначение AV IN, COMPOSITE, или BASEBAND.
- 2 [Подключите аудиокабель, чтобы звук с](#page-12-1)  [телевизора воспроизводился через АС](#page-12-1)  [SoundStage](#page-12-1) (см. 'Подключение звука с телевизора или других устройств' на стр. [11](#page-12-1)).
- $3$  При просмотре телепрограмм последовательно нажимайте SOURCE на системе SoundStage, чтобы выбрать нужный аудиовход.
- 4 При просмотре видео переключите телевизор на нужный видеовход. Дополнительные сведения см. в руководстве пользователя телевизора.

### <span id="page-12-1"></span><span id="page-12-0"></span>Подключение звука с телевизора или других устройств

Включите воспроизведение звука с телевизора или других устройств на системе SoundStage.

Используйте подключение наилучшего качества, доступное на телевизоре, SoundStage и других устройствах.

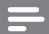

#### Примечание

• [Если система SoundStage и телевизор подключены](#page-10-1)  [с помощью HDMI ARC, аудиоподключение](#page-10-1)  [не требуется.](#page-10-1) (см. 'Вариант 1. Подключение к телевизору через разъем HDMI (ARC).' на стр. [9](#page-10-1))

### Вариант 1. Подключение аудио с помощью цифрового оптического кабеля.

#### Звук лучшего качества

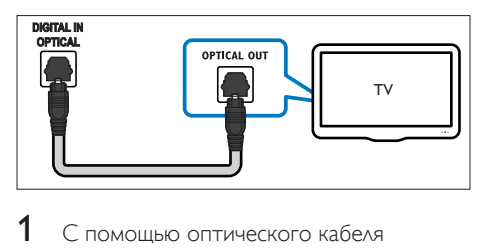

- С помошью оптического кабеля подключите разъем OPTICAL IN системы SoundStage к разъему **OPTICAL OUT** телевизора или другого устройства.
	- Цифровой оптический разъем может иметь обозначение SPDIF или SPDIF OUT.

### Вариант 2. Подключение аудио с помощью цифрового коаксиального кабеля.

Звук хорошего качества

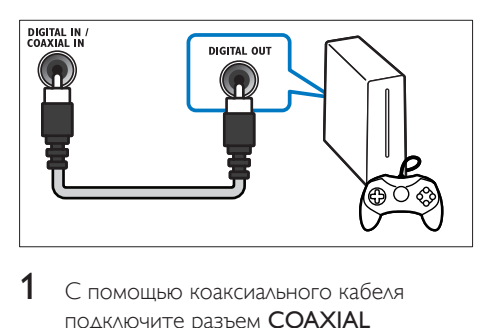

- 1 С помощью коаксиального кабеля подключите разъем COAXIAL IN системы SoundStage к разъему COAXIAL/DIGITAL OUT телевизора или другого устройства.
	- Цифровой коаксиальный разъем может иметь обозначение DIGITAL AUDIO OUT.

### Вариант 3. Подключение аудио с помощью кабелей аналогового аудио.

### Звук обычного качества

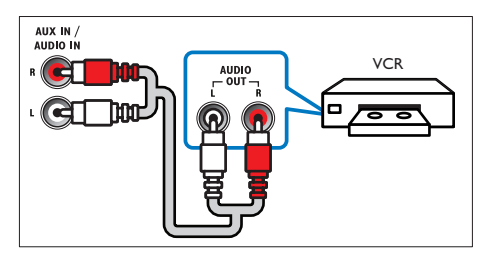

С помощью аналогового кабеля подключите разъем AUX IN системы SoundStage к разъему AUDIO OUT телевизора или другого устройства.

### <span id="page-13-1"></span><span id="page-13-0"></span>Настройка EasyLink (управление HDMI-CEC)

Система SoundStage поддерживает функцию Philips EasyLink, которая использует протокол HDMI-CEC (управление бытовой электроникой). Совместимые с EasyLink устройства, подключенные через разъемы HDMI, могут управляться одним пультом дистанционного управления.

### Примечание

- В зависимости от производителя название функции HDMI-CEC может меняться. Информацию об устройстве см. в руководстве пользователя для этого устройства.
- Корпорация Philips не гарантирует 100 % функциональную совместимость со всеми устройствами, поддерживающими протокол HDMI-CEC.

### Перед началом работы

- Подключите систему SoundStage к устройству с поддержкой HDMI-CEC с помощью соединения HDMI.
- Выполните необходимые подключения, указанные в кратком руководстве, затем переключите телевизор на соответствующий источник системы SoundStage.

### <span id="page-13-2"></span>Активация EasyLink

- Нажмите А
- $2$  Выберите [Настройка], а затем нажмите OK.
- 3 Выберите [EasyLink] > [EasyLink]<sup>&</sup>gt; **ГВкл.**].
- $4$  Включите на телевизоре и других подключенных устройствах функцию управления HDMI-CEC. Дополнительную информацию см. в руководстве пользователя телевизора или других устройств.

На телевизоре выберите аудиовыход "Усилитель" (вместо акустических систем телевизора). Дополнительные сведения см. в руководстве пользователя телевизора.

### Элементы управления EasyLink

EasyLink позволяет управлять системой SoundStage, телевизором и другими подключенными устройствами с поддержкой HDMI-CEC при помощи одного пульта ДУ.

- [Воспроизведение одним нажатием] (Запуск воспроизведения одним нажатием): если видеодиск находится в отделении для диска, нажмите , чтобы вывести телевизор из режима ожидания, а затем воспроизведите диск.
- [Режим ожидания одним нажатием] (Включение режима ожидания одним нажатием): если на системе SoundStage активирована функция перехода в режим ожидания одним нажатием, переключить ее в режим ожидания можно с помощью пульта ДУ от телевизора или другого устройства HDMI-CEC.
- [Упр. аудиосистемой] (Управление аудиосистемой): если включена функция управления аудиосистемой, при воспроизведении звук с подключенного устройства будет автоматически воспроизводиться на системе SoundStage.
- [Отобр. аудиовх.] (Установка соответствия аудиовходов): если функция управления аудиосистемой не работает, [установите соответствие](#page-14-1)  [подключенных устройств и аудиовходов](#page-14-1)  [на системе SoundStage](#page-14-1) (см. 'Настройка звука' на стр. [13](#page-14-1)).

#### Примечание

• Чтобы изменить настройки EasyLink, нажмите кнопку  $\bigoplus$  и выберите [Настройка] > [EasyLink].

### <span id="page-14-1"></span><span id="page-14-0"></span>Настройка звука

Если через АС SoundStage звук с подключенного устройства не воспроизводится, выполните следующее:

- [убедитесь, что функция Easylink](#page-13-2)  [активирована на всех устройствах](#page-13-2) (см. 'Активация EasyLink' на стр. [12](#page-13-2));
- выберите на телевизоре аудиовыход "Усилитель" (вместо акустических систем телевизора). Для получения дополнительных сведений обратитесь к руководству пользователя телевизора и
- выполните настройку управления звуком EasyLink.
- $\frac{1}{2}$  Нажмите <del>А</del>.
- Выберите [Настройка], а затем нажмите OK.
- $3$  Выберите [EasyLink] > [Упр. аудиосистемой] > [Вкл.].
	- Для воспроизведения аудио через АС телевизора выберите [Выкл], пропустите следующие шаги.
- 4 Выберите [EasyLink] > [Отобр. аудиовх.].
- $5$  Следуйте экранным инструкциям для установки соответствия подключенного устройства и аудиовходов на системе SoundStage.
	- Если система SoundStage подключена к телевизору через разъем HDMI ARC, убедитесь, что на системе SoundStage для аудиосигнала телевизора выбран разъем ARC.

### <span id="page-14-2"></span>Подключение и настройка домашнего кинотеатра

Подключите систему SoundStage к сетевому маршрутизатору для настройки сети, и вам будут доступны следующие возможности:

- [Потоковая передача мультимедийного](#page-26-1)  [содержимого](#page-26-1) (см. 'Просмотр содержимого ПК через DLNA' на стр. [25](#page-26-1))
- [Smart TV](#page-24-1) (см. 'Просмотр Smart TV' на стр. [23\)](#page-24-1)
- [Приложения BD Live](#page-18-1) (см. 'Контент BD-Live на дисках Blu-ray' на стр. [17](#page-18-1))
- [Обновление ПО](#page-34-1) (см. 'Обновление ПО через сеть Интернет.' на стр. [33\)](#page-34-1)

### Внимание

• Ознакомьтесь с информацией о сетевом маршрутизаторе, программой медиасервера, а также с принципами работы сети. При необходимости обратитесь к документации, поставляемой с сетевыми компонентами. Компания Philips не несет ответственности за потерю, повреждение или порчу данных.

### Перед началом работы

- Перед началом использования службы Smart TV и обновлением ПО убедитесь, что сетевой маршрутизатор имеет доступ к высокоскоростному Интернету и его работа не ограничена настройками брандмауэра и других систем безопасности.
- Выполните необходимые подключения, указанные в кратком руководстве, затем переключите телевизор на соответствующий источник системы SoundStage.

### <span id="page-15-0"></span>Настройка проводной сети

### Что вам потребуется

- Сетевой кабель (прямой кабель RJ45).
- Сетевой маршрутизатор (с включенной настройкой DHCP).

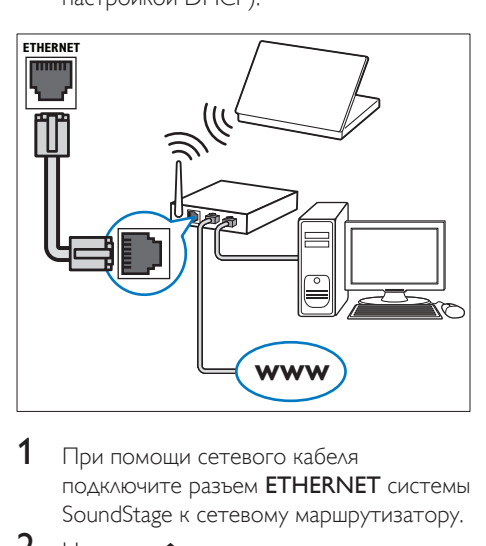

- 1 При помощи сетевого кабеля подключите разъем ETHERNET системы SoundStage к сетевому маршрутизатору.
- $\frac{2}{3}$  Нажмите <del>А</del>.
- Выберите [Настройка], а затем нажмите OK.
- 4 Выберите [Сеть] > [Инсталляция сети] > [Проводное подключение (Ethernet)].
- 5 Чтобы завершить настройку, следуйте инструкциям на экране.
	- Если не удалось установить соединение, выберите [Повт.], затем нажмите OK.
- 6 Выберите [Отделка], затем нажмите OK, чтобы выйти.
	- Для просмотра настроек сети, выберите [Настройка] > [Сеть] > [Просмотр сетевых настроек].

### Назначьте имя сети

Назначьте имя системе SoundStage, чтобы быстро найти его в списке домашней сети.

- **1** Нажмите  $\hat{\mathbf{a}}$ .<br>**2** Выберите **II**
- Выберите **[Настройка]**, а затем нажмите OK.
- $3$  Выберите  $[Cer] > [H$ азвание продукта:].
- 4 Нажмите Алфавитно-цифровые кнопки, чтобы ввести имя.
- 5 Выберите [Готово], затем нажмите OK, чтобы выйти.

# <span id="page-16-0"></span>5 Использование системы **SoundStage**

В этом разделе приведена информация об использовании системы SoundStage для воспроизведения медиаконтента с различных источников.

#### Перед началом работы

- Выполните необходимые подключения, описанные в кратком руководстве и руководстве пользователя.
- Настройте телевизор на соответствующий источник для системы SoundStage.

### Доступ к основному меню

Основное меню обеспечивает быстрый доступ к подключенным устройствам, настройкам и другим полезным функциям системы SoundStage.

- $1$  Нажмите  $\bigstar$ 
	- » Отобразится основное меню.
- 2 Нажмите Кнопки перемещения и OK для выбора одной из следующих опций.
	- [воспроизведение диска]: Запустите воспроизведение диска.
	- [Обзор USB]: доступ к обозревателю содержимого USB
	- **[Smart TV]: доступ к SmartTV.**
	- [Обзор контента ПК]: доступ к обозревателю содержимого ПК
	- [Настройка]: Доступ к меню, позволяющим изменять настройки видео, аудио и пр.
- $3$  Нажмите  $\hat{\mathbf{a}}$ . чтобы выйти.

### Диски

Данная система SoundStage может воспроизводить диски DVD, VCD, CD и Bluray. Он также может воспроизводить диски, записанные в домашних условиях, например диски CD-R с фотографиями, видеороликами и музыкой.

- 1 Вставьте диск в систему SoundStage.<br>2 Бом воспроизваление лиска не
- Если воспроизведение диска не начинается автоматически, нажмите DISC или выберите [воспроизведение диска] из основного меню.
- $3$  Используйте пульт ДУ для управления [воспроизведением.](#page-16-1) (см. 'Кнопки воспроизведения' на стр. [15](#page-16-1))
	- При воспроизведении диска Blu-ray допускается появление небольших шумов. Это является частью нормального функционирования системы SoundStage.

### <span id="page-16-1"></span>Кнопки воспроизведения

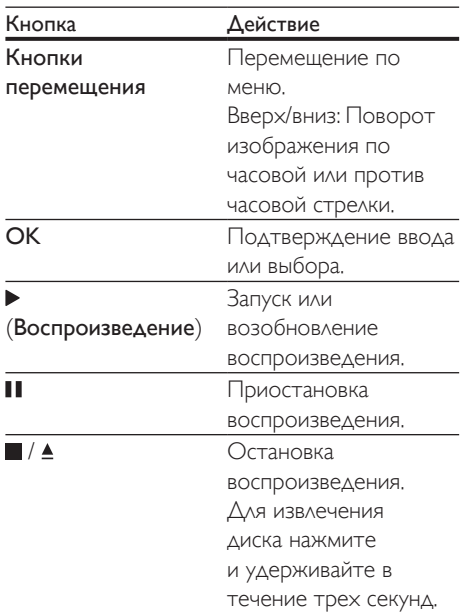

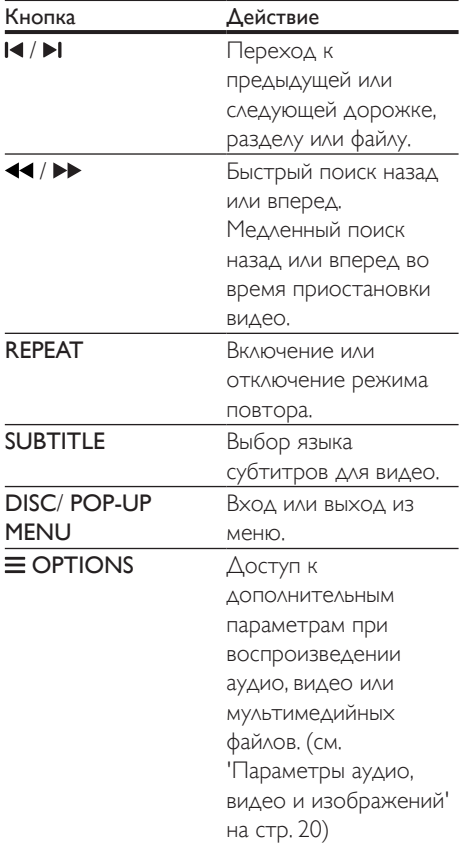

### <span id="page-17-0"></span>Синхронизация аудиопотока и видеоряда

Если аудиопоток не синхронизован с видеорядом, можно настроить время задержки аудиопотока для соответствия видеоряду.

- $\frac{1}{2}$  Нажмите **HI**.
- Нажмите Кнопки перемещения (влево/ вправо), чтобы выбрать [Аудио синхр.], затем нажмите OK.
- $3$  Нажимайте Кнопки перемещения (вверх/вниз), чтобы синхронизировать аудиопоток с видеорядом.
- Нажмите ОК для подтверждения.

### Воспроизведение диска 3D Blu-ray.

Система SoundStage может воспроизводить диски 3D Blu-ray. Перед воспроизведением 3D-диска ознакомьтесь с предупреждением о вреде для здоровья просмотра видео в формате 3D.

### Что требуется

- 3D-телевизор
- Пара 3D-очков, совместимых с 3D-телевизором
- Видео в формате Blu-ray 3D
- Высокоскоростной кабель HDMI
- 1 При помощи высокоскоростного кабеля HDMI подключите систему SoundStage к телевизору с поддержкой 3D.
- $2$  Убедитесь, что активирована настройка видео 3D. Нажмите кнопку <del>А</del>, выберите пункт [Настройка] > [Видео] > [Просмотр видео 3D] > [Авто].
	- Для воспроизведения дисков 3D в формате 2D выберите [Выкл].
- $3$   $3a$ пустите воспроизведение диска  $3D$ Blu-ray и наденьте 3D-очки.
	- Во время поиска видео и в определенных режимах воспроизведения видео отображается в формате 2D. После возобновления воспроизведения видео отображается в формате 3D.

#### Примечание

• Чтобы предотвратить мерцание изображения, измените уровень яркости экрана.

### <span id="page-18-3"></span><span id="page-18-0"></span>Использование функции Bonus View на дисках Blu-ray

Диски Blu-ray, поддерживающие функцию Bonus View, позволяют просматривать дополнительное видео, например комментарии, в небольшом окне. Функция Bonus View также называется "картинка в картинке".

- 1 Активируйте функцию Bonus View в меню диска Blu-ray.
- $2$  Во время воспроизведения фильма нажмите  $\equiv$  OPTIONS
	- » Отобразится меню параметров.
- $3$  Выберите [Выбор PIP] > [PIP].
	- В зависимости от видео может отобразиться меню "картинка в картинке" [1] или [2].
	- Чтобы отключить Bonus View, выберите [Выкл].
- Выберите [2-й язык аудио] или [2-й язык субтитров].
- **5** Выберите язык, а затем нажмите ОК.

### <span id="page-18-1"></span>Контент BD-Live на дисках Blu-ray

Если диски Blu-ray содержат контент BD-Live, вы можете получить доступ к дополнительным функциям, например интернет-чату с режиссером, трейлерам новых фильмов, играм, обоям и рингтонам. Услуги и контент BD-Live могут различаться в зависимости от диска.

#### Что вам потребуется

- Диск Blu-ray с контентом BD-Live
- Запоминающее устройство USB с объемом свободной памяти не менее 1 ГБ.
- 1 Подключите систему SoundStage к домашней сети с доступом в Интернет.
- $2$  Чтобы загрузить файлы BD-Live. подключите запоминающее устройство USB к разъему •< + на правой панели системы SoundStage.
- $3$  Нажмите кнопку  $\bigstar$  и выберите пункт [Настройка] > [Дополнительно] > [Защита BD-Live] > [Выкл].
	- Чтобы отключить BD-Live, выберите [Вкл.].
- $4$  Выберите в меню диска значок BD-Live и нажмите OK.
	- » Начнется загрузка контента BD-Live. Время загрузки зависит от диска и скорости подключения к Интернету.
- 5 Нажмите кнопку Кнопки перемещения для просмотра контента BD-Live, а затем нажмите кнопку **ОК**, чтобы выбрать параметр.

#### Примечание

• Чтобы очистить память запоминающего устройства, нажмите  $\bigcap$ , затем выберите [Настройка] > [Дополнительно] > [Очистка памяти].

### <span id="page-18-2"></span>Воспроизведение звука через Bluetooth

Используя соединение Bluetooth, можно подключить систему SoundStage к устройству Bluetooth (например, iPad, iPhone, iPod touch, телефону Android или ноутбуку) и слушать аудиофайлы, сохраненные на устройстве, на системе SoundStage.

### Что требуется

- Устройство Bluetooth с поддержкой профиля Bluetooth A2DP, AVRCP, а также Bluetooth версии 2.1 + EDR.
- Рабочее расстояние между системой SoundStage и устройством Bluetooth составляет около 10 метров.
- 1 Последовательно нажимайте кнопку **SOURCE** для выбора режима Bluetooth.
	- » На дисплее отобразится сообщение [BT].
- <span id="page-19-0"></span>2 На устройстве Bluetooth: включите Bluetooth; чтобы начать соединение, найдите и выберите название вашей системы SoundStage (см. как включить Bluetooth в руководстве пользователя устройства Bluetooth).
	- При появлении запроса на ввод пароля введите "0000".
- $3$  Дождитесь, пока система не подаст звуковой сигнал.
	- » Если соединение Bluetooth установлено, на дисплее отобразится сообщение [BT\_RE].
	- » Если соединение не установлено, на панели по-прежнему будет отображаться [BT].
- Выберите аудиофайлы и включите воспроизведение на устройстве Bluetooth.
	- При поступлении входящего вызова во время прослушивания музыки воспроизведение приостанавливается.
	- Если потоковая передача музыки прервалась, поднесите Bluetoothустройство ближе к системе SoundStage.
- $5$  Чтобы выйти из режима Bluetooth, выберите другой источник.
	- При возврате в режим Bluetooth подключение Bluetooth не будет разорвано.

#### Примечание

- Передача музыки в потоковом режиме может прерываться из-за наличия между устройством и системой SoundStage препятствий, таких как стены, металлический корпус устройства или другие устройства, расположенные рядом и работающие на той же частоте.
- Если требуется подключить систему SoundStage к другому устройству Bluetooth, нажмите и удерживайте на пульте ДУ, чтобы отключить текущее подключенное устройство Bluetooth.

### Воспроизведение музыки через NFC

Коммуникация ближнего поля (NFC) — это технология беспроводной связи малого радиуса действия, позволяющая осуществлять подключение между поддерживающими NFC устройствами, такими как мобильные телефоны.

#### Что требуется

- Устройство Bluetooth с функцией NFC.
- Для сопряжения коснитесь устройством NFC метки NFC на данной системе.
- Рабочий диапазон между основным устройством (левой и правой АС) и устройством NFC составляет примерно 10 метров.
- **1** Включите NFC на устройстве Bluetooth (подробную информацию см. в руководстве пользователя устройства).
- 2 Коснитесь устройством NFC метки NFC на данной системе и удерживайте его до появления звукового сигнала.
	- » Устройство NFC подключается к изделию с помощью Bluetoothсоединения. Отобразится индикация [BT].
- $3$  Выберите аудиофайлы и включите воспроизведение на устройстве NFC.
	- Чтобы разорвать соединение, снова коснитесь устройством NFC метки NFC на данной системе.

### Файлы данных

На системе SoundStage можно просматривать изображения, воспроизводить аудио- и видеофайлы с диска или запоминающего устройства USB. Перед воспроизведением файла [убедитесь,](#page-35-1)  [что система SoundStage поддерживает](#page-35-1) 

[данный формат.](#page-35-1) (см. 'Форматы файлов' на стр. [34\)](#page-35-1)

- 1 Воспроизведение файлов с диска или запоминающего устройства USB.
- $2$  Для остановки воспроизведения нажмите .
	- Чтобы возобновить воспроизведение видео с того момента, на котором оно было остановлено, нажмите .
	- Для запуска воспроизведения с самого начала нажмите OK.

#### Примечание

• Для воспроизведения защищенных файлов DivX DRM подключите систему SoundStage к телевизору с помощью кабеля HDMI.

### Субтитры

Если в видеофайле содержатся субтитры на нескольких языках, выберите язык субтитров.

#### Примечание

- Убедитесь, что файл субтитров имеет то же имя, что и видеофайл. Например, если имя видеофайла "movie.avi", сохраните файл субтитров под именем "movie.srt" или "movie.sub".
- Система SoundStage поддерживает следующие форматы файлов: .srt, .sub, .txt, .ssa, .ass, .smi и .sami. Если субтитры отображаются неправильно, измените набор символов.
- 1 При воспроизведении видео нажмите SUBTITLE, чтобы выбрать язык.
- $2$  Если при просмотре видеофайлов Div $\times$ субтитры отображаются некорректно, выполните следующие действия для настройки набора символов.
- $3$  Нажмите  $\equiv$  OPTIONS » Отобразится меню параметров.
- 4 Выберите [Набор символов], затем выберите набор символов, поддерживающий субтитры.

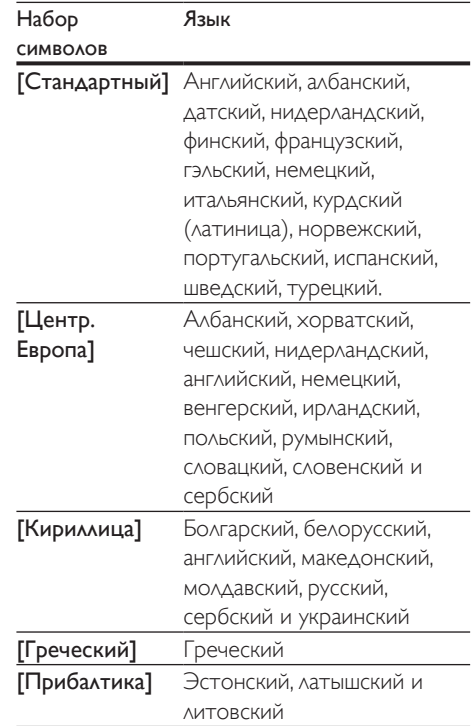

### код VOD для DivX

Перед приобретением видеоматериалов в формате DivX и их воспроизведением на системе SoundStage зарегистрируйте систему SoundStage на веб-сайте www.divx.com, используя код DivX VOD.

- 1 Нажмите $\, \textcolor{red}{\blacklozenge}$
- 2 Выберите [Настройка], а затем нажмите OK.
- $3$  Выберите [Дополнительно] > [Код DivX® VOD].
	- » Отобразится регистрационный код DivX VOD для системы SoundStage.

### <span id="page-21-2"></span><span id="page-21-0"></span>Запоминающие устройства USB

Просматривайте изображения, воспроизводите аудио- и видеофайлы с запоминающего устройства USB, например плеера MP4 или цифровой камеры.

### Что требуется

- Запоминающее устройство USB, отформатированное в файловой системе FAT или NTFS и соответствующее стандарту запоминающих устройств Mass Storage Class.
- [Медиафайл поддерживаемого формата](#page-35-1) (см. 'Форматы файлов' на стр. [34](#page-35-1)).

### Примечание

- Если вы используете удлинительный кабель USB, концентратор USB или универсальное устройство чтения USB, запоминающее устройство USB может быть не распознано.
- 1 Подключите запоминающее устройство USB к разъему <del>< С</del> (USB) на системе SoundStage.
- $\frac{2}{3}$  Нажмите <del>А</del>.
- Выберите **[Обзор USB]**, а затем нажмите OK.
	- » Отобразится окно обозревателя.
- $4$  Выберите файл, затем нажмите кнопку OK.
- $5$  Для управления воспроизведением [используйте кнопки воспроизведения](#page-16-1) (см. 'Кнопки воспроизведения' на стр. [15](#page-16-1)).

### <span id="page-21-1"></span>Параметры аудио, видео и изображений

Пользуйтесь дополнительными функциями при просмотре изображений, воспроизведении аудио- и видеофайлов с диска или запоминающего устройства USB.

### <span id="page-21-3"></span>Параметры аудио

При воспроизведении аудио повтор аудиодорожки, диска или папки.

- **1** Последовательно нажимайте  $\equiv$ OPTIONS для переключения между следующими функциями.
	- Повтор текущей дорожки или файла.
	- Повтор всех дорожек на диске или в папке.
	- Выключение режима повтора.

### <span id="page-21-4"></span>Параметры видео

При просмотре видео устанавливайте параметры субтитров, языка аудиовоспроизведения, времени поиска и изображений. В зависимости от видеоисточника некоторые настройки могут быть недоступны.

- **1** Нажмите  $\equiv$  OPTIONS.
	- » Отобразится меню параметров видео.
- 2 Используйте кнопки Кнопки перемещения и OK для выбора и изменения:
	- [Информация]: Отображение информации о воспроизводимых материалах.
	- [Язык аудио]: Выбор языка аудио для видео.
	- [Язык субтитров]: Выбор языка субтитров для видео.
	- [Сдвиг субтитров]: Настройка положения субтитров на экране.
- [Набор символов]: Выберите набор символов, поддерживаемый субтитрами DivX.
- [Поиск по врем.]: Быстрый переход к определенному разделу видео с помощью указания времени эпизода.
- [2-й язык аудио]: Выбор второго языка воспроизведения для видео Blu-ray.
- [2-й язык субтитров]: Выбор второго языка субтитров для видео Blu-ray.
- [Записи]: Выбор определенного заголовка.
- [Эпизоды]: Выбор определенного раздела.
- [Список углов просм.]: Выбор другого угла камеры.
- [Меню]: Отображение меню диска.
- **[Выбор PIP]**: Отображение окна "картинка-в-картинке" во время воспроизведения диска Blu-ray с поддержкой функции Bonus View.
- [Масштабирование]: Увеличение масштаба видеоэпизода или изображения. Нажимайте Кнопки перемещения (влево/вправо) для выбора масштаба.
- [Повтор]: Повтор раздела или записи.
- [Повтор. A-B]: Указание двух точек отрезка в пределах раздела или дорожки для повторного воспроизведения или выключение режима повтора.
- [Настройка изображения]: Выбор стандартного цветового параметра.

### <span id="page-22-0"></span>Параметры изображений

При просмотре изображения увеличивайте его масштаб, поворачивайте, добавляйте эффекты анимации в слайд-шоу и изменяйте параметры изображений.

- 1  $H$ ажмите  $\equiv$  OPTIONS
	- » Отобразится меню параметров изображения.
- 2 Нажмите Кнопки перемещения и OK для выбора и установки следующих настроек:
	- [Информация]: Отображение информации об изображении.
	- [Поворот+90]: Поворот изображения на 90 градусов по часовой стрелке.
	- [Поворот-90]: Поворот изображения на 90 градусов против часовой стрелки.
	- [Масштабирование]: Увеличение масштаба видеоэпизода или изображения. Нажимайте Кнопки перемещения (влево/вправо) для выбора масштаба.
	- [Время показа слайда]: Выбор скорости отображения для каждого изображения в слайд-шоу.
	- [Аним. скольж.]: Выбор анимации для слайд-шоу.
	- [Настройка изображения]: Выбор стандартного цветового параметра.
	- [Повтор]: Повторный показ изображений из выбранной папки.

### <span id="page-22-1"></span>Музыкальное слайд-шоу

Если изображение и аудиофайлы содержатся на одном диске или запоминающем устройстве USB, вы можете создать музыкальное слайд-шоу.

- **1** Выберите дорожку и нажмите ОК.
- $2$  Нажмите  $\hookrightarrow$  BACK и перейдите в папку с изображениями.
- $3$  Выберите изображение и нажмите  $\blacktriangleright$ , чтобы запустить слайд-шоу.
- $4$  Нажмите  $\blacksquare$ , чтобы остановить слайд-шоу.
- $5$  Нажмите  $\blacksquare$  чтобы остановить воспроизведение музыки.

### Примечание

• Убедитесь, что система SoundStage поддерживает [данные форматы аудиофайлов и файлов](#page-38-0)  [изображений](#page-38-0) (см. 'USB' на стр. [37](#page-38-0)).

### <span id="page-23-0"></span>Радио

Слушайте FM-радио на системе SoundStage, которая позволяет сохранить до 40 радиостанций.

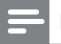

#### Примечание

- AM-диапазон и цифровое радио не поддерживаются.
- Если стереосигнал не обнаружен, появится запрос на повторную установку радиостанций.
- 1 Подключите FM-антенну к разъему FM ANTENNA на системе SoundStage.
	- Для улучшения качества приема расположите антенну на расстоянии от телевизора или других источников излучения.
- 2 Чтобы в качестве источника включить радио, нажмите кнопку RADIO на пульте ДУ.
	- » Если радиостанции уже настроены, воспроизводится тот канал, который прослушивали последним.
	- » Если радиостанции не настроены, на индикаторной панели появится сообщение [AUTO INSTALL...PRESS PLAY]. Для настройки радиостанций нажмите  $\blacktriangleright$
- $3$  Используйте пульт ДУ во время прослушивания и для смены радиостанции.

### Кнопки воспроизведения

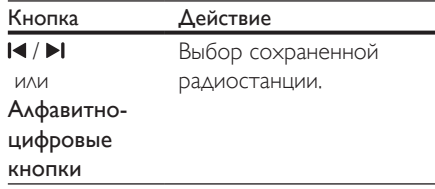

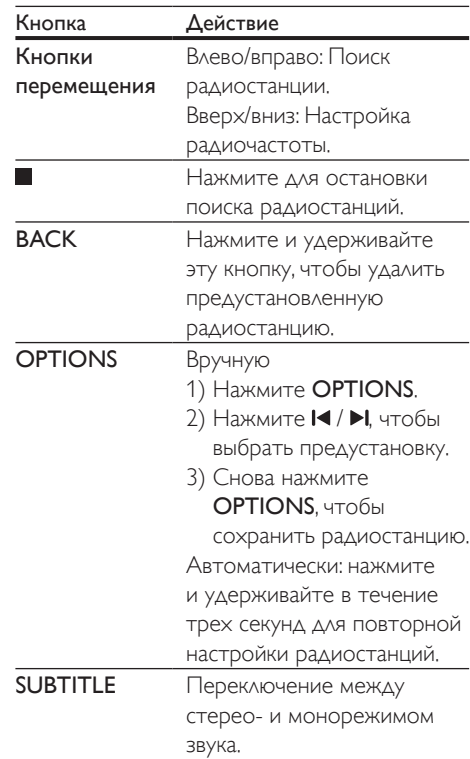

### <span id="page-23-1"></span>Шкала настройки

В некоторых странах шкалу настройки FMрадио можно переключать на 50 кГц или 100 кГц.

- 1 Чтобы в качестве источника включить радио, нажмите кнопку RADIO на пульте ДУ.
- $\frac{2}{3}$  Нажмите ...
- Нажмите и удерживайте (Воспроизведение) для переключения между частотами 50 кГц и 100 кГц.

### <span id="page-24-0"></span>MP3-плеер

Подключение MP3-плеера для воспроизведения аудиофайлов.

### Что вам потребуется

- MP3-плеер.
- Аудиокабель стерео 3,5 мм.
- 1 Подключите MP3-плеер к разъему AUDIO IN на системе SoundStage, используя стереоаудиокабель 3,5 мм.
	- При подключении MP3-плеера к системе SoundStage с помощью стреоаудиокабеля 6,5 мм используйте переходник 3,5 мм— 6,5 мм.
- 2 Нажимайте SOURCE, пока на индикаторной панели не отобразится [AUDIO].
- 3 С помощью кнопок MP3-плеера выберите аудиофайлы и запустите воспроизведение.

### <span id="page-24-1"></span>Просмотр Smart TV

Для доступа к различным интернетприложениям и специально адаптированным веб-сайтам используйте Smart TV. Для участия в интерактивном обсуждении служб Smart TV посетите форум Smart TV на веб-сайте www.supportforum.philips.com

### Примечание

- Koninklijke Philips Electronics N.V. не несет ответственности за содержимое, предоставляемое поставщиками услуг Smart TV.
- 1 Подключите систему SoundStage к [домашней сети с высокоскоростным](#page-14-2)  [доступом в Интернет](#page-14-2) (см. 'Подключение и настройка домашнего кинотеатра' на стр. [13\)](#page-14-2).
- $2$  Нажмите  $\spadesuit$ .

 $3$  Выберите [Smart TV], а затем нажмите **OK.** 

### $4$  Следуйте инструкциям на экране для подтверждения сообщения на экране.

- » Отобразится главная страница службы Smart TV.
- $5$  Выбор приложений и ввод текста, например, адреса электронной почты, URL-адреса, пароля и т.д., выполняется при помощи пульта ДУ.

### Перемещение по разделам Smart TV

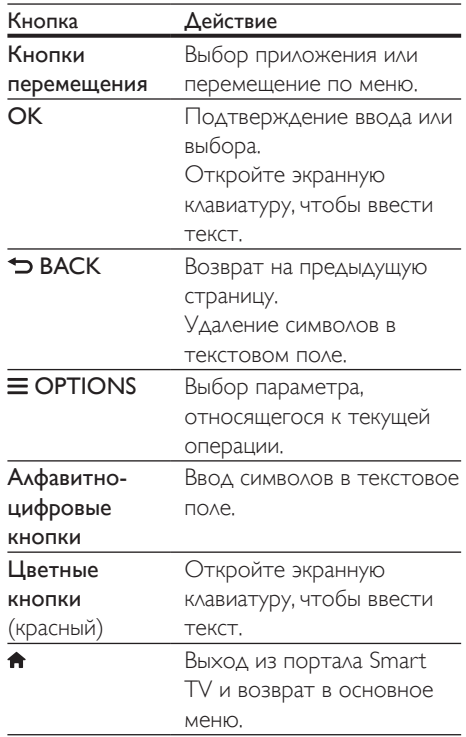

### Используйте клавиатуру USB-HID или мышь

### Что требуется

- Проводной или беспроводной концентратор USB, клавиатура или мышь, которые соответствуют классу Human Interface Design (USB-HID).
- 1 Подключите клавиатуру или мышь USB к разъему  $\leftarrow$  (USB) на системе SoundStage.
	- Для подключения беспроводного USB-устройства подключите беспроводной ресивер к USBразъему системы SoundStage. Подробные сведения см. в руководстве пользователя беспроводного USB-устройства.
- $\frac{2}{3}$  Нажмите <del>А</del>.<br>3 Выберите ГГ
- 3 Выберите [Предпочтения] > [Раскладка клавиатуры].
- Выберите язык.
	- » Включена стандартная клавиатура для этого языка.
- $5$  При помощи клавиатуры вводите знаки. Используйте мышь для перемещения по веб-страницам.
	- Курсор мыши USB-HID не работает при использовании Smart TV и не открывает интернет-страницы.
	- Мультимедийные клавиши на некоторых клавиатурах не поддерживаются.

### Очистка памяти просмотров

Очищайте историю просмотров, чтобы удалить пароли, файлы cookie и данные просмотров из системы SoundStage.

- **1** Нажмите  $\bigstar$ .
- 2 Выберите [Настройка], а затем нажмите OK.
- $3$  Выберите [Сеть] > [Clear Smart TV memory].
- $4$  Нажмите OK для подтверждения.

### Прокат потокового видео

Берите фильмы напрокат из интернетмагазинов и смотрите их на своей системе SoundStage. Их можно просмотреть сразу же или позднее.

Многие интернет-магазины предлагают огромный выбор видеоматериалов по разным ценам, на разные сроки и на разных условиях. В некоторых магазинах потребуется создать учетную запись, прежде чем вы сможете взять фильм напрокат.

### Что требуется

- Запоминающее устройство USB с объемом свободной памяти не менее 8 ГБ.
- 1 Подключите систему SoundStage к [домашней сети с высокоскоростным](#page-14-2)  [доступом в Интернет](#page-14-2) (см. 'Подключение и настройка домашнего кинотеатра' на стр. [13\)](#page-14-2).
- 2 Вставьте пустое запоминающее устройство (USB) в разъем (USB) <del>•<</del> на системе SoundStage, затем отформатируйте USB-устройство, следуя инструкциям на экране.
	- После проведения форматирования оставьте запоминающее устройство USB в разъеме  $\leftarrow$  (USB).
	- После форматирования запоминающее устройство USB будет несовместимо с компьютерами и камерами; восстановление совместимости возможно в случае повторного форматирования в операционной системе Linux.
- $3$  Нажмите  $\bigstar$ .
	- Выберите [Smart TV], а затем нажмите OK.
		- » Отобразятся онлайн-сервисы, доступные в вашей стране.
- $5$  Выберите видеомагазин, затем нажмите OK.

 $24$  RU

- <span id="page-26-0"></span>6 Следуйте экранным инструкциям для проката или просмотра видео. Если необходимо, введите необходимую информацию для регистрации или входа в учетную запись на сайте магазина.
	- » Видео загрузится на запоминающее устройство USB. Просмотр видео возможен только на системе SoundStage.
- 7 [Для управления воспроизведением](#page-16-1)  [используйте кнопки воспроизведения](#page-16-1) (см. 'Кнопки воспроизведения' на стр. [15](#page-16-1)).
	- Если вам не удается воспроизвести видео, проверьте, поддерживается ли этот формат системой SoundStage.

### <span id="page-26-1"></span>Просмотр содержимого ПК через DLNA

Вы можете смотреть видео, слушать музыку или просматривать фотографии с компьютера или медиасервера в домашней сети через систему SoundStage.

#### Перед началом работы

- Установите на устройстве приложение медиасервера, совместимого с DLNA. Убедитесь, что скачиваемое приложение подходит лучшим образом. Например:
	- Windows Media Player 11 или выше для ПК
	- Twonky Media Server для Mac или ПК
- Включите функцию общего доступа к медиафайлам. Для удобства мы написали инструкции для следующих приложений:
	- [Windows Media Player 11](#page-26-2) (см. 'Проигрыватель Microsoft Windows Media Player 11' на стр. [25](#page-26-2))
	- [Windows Media Player 12](#page-27-0) (см. 'Проигрыватель Windows Media Player 12' на стр. [26\)](#page-27-0)
	- [Twonky Media для Mac](#page-27-1) (см. 'Twonky Media (вер. 4.4.2) для Macintosh OS X' на стр. [26](#page-27-1))

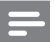

#### Примечание

• Дополнительные инструкции по этим приложениям или другим медиасерверам находятся в руководстве пользователя по программному обеспечению медиасервера.

### Настройка программного обеспечения медиасервера

Чтобы включить общий доступ к файлам мультимедиа, установите ПО медиасервера.

### Перед началом работы

- [Подключите систему SoundStage к](#page-14-2)  [домашней сети.](#page-14-2) (см. 'Подключение и настройка домашнего кинотеатра' на стр. [13\)](#page-14-2) По возможности используйте проводное подключение, чтобы получить оптимальное качество видео.
- Подключите компьютер и другие устройства, совместимые со стандартом DLNA, к одной домашней сети.
- Удостоверьтесь, что брандмауэр на вашем компьютере разрешает запуск программ Media Player (или в список исключений брандмауэра включено ПО медиасервера).
- Включите компьютер и маршрутизатор.

### <span id="page-26-2"></span>**Проигрыватель Microsoft Windows Media Player 11**

- 1 Запустите проигрыватель Windows Media Player на компьютере.
- 2 Откройте вкладку Библиотека и выберите пункт Общий доступ к файлам мультимедиа.
- $3$  После первого выбора пункта меню Общий доступ к файлам мультимедиа на компьютере появится всплывающее окно. Установите флажок Открыть общий доступ к моим файлам мультимедиа и нажмите OK.
	- » Отобразится экран Общий доступ к мультимедиа.
- 4 В окне Общий доступ к файлам мультимедиа убедитесь, что в компьютере имеется устройство, обозначенное как Неизвестное устройство.
	- » Если примерно через минуту в списке не появится пункт "Неизвестное устройство", проверьте настройки брандмауэра на компьютере: возможно, он блокирует подключение.
- $5$  Выберите неизвестное устройство и нажмите кнопку Разрешить.
	- » Рядом с устройством отобразится зеленая "галочка".
- $6$  По умолчанию проигрыватель Windows Media Player предоставляет общий доступ к следующим папкам: Моя музыка, Мои изображения и Мои видеозаписи. Если файлы находятся в другой папке, выберите пункт Библиотека > Добавить в библиотеку.
	- » Отобразится экран Добавление в библиотеку.
	- При необходимости выберите Дополнительные параметры для отображения списка всех отслеживаемых папок.
- 7 Выберите пункт Мои папки и папки, к которым у меня есть доступ, а затем нажмите кнопку Добавить.
- $8$  Следуйте инструкциям на экране для добавления папок, содержащих файлы мультимедиа.

### <span id="page-27-0"></span>**Проигрыватель Windows Media Player 12**

- 1 Запустите проигрыватель Windows Media Player на компьютере.
- 2 В проигрывателе Windows Media Player откройте вкладку Потоковая передача и выберите пункт Включить потоковую передачу мультимедиа.
	- » Отобразится экран Параметры потоковой передачи медиаданных.
- 3 Щелкните Включить потоковую передачу мультимедиа.
	- » Отобразится главный экран проигрывателя Windows Media Player.
- 4 Перейдите на вкладку Потоковая передача и выберите Дополнительные параметры потоковой передачи.
	- » Отобразится экран Параметры потоковой передачи медиаданных.
- $5$  Убедитесь в том, что программа отображается в окне Локальная сеть.
	- » Если программа не отображается, проверьте настройки брандмауэра: возможно, он блокирует подключение.
- 6 Выберите программу и нажмите Разрешить.
	- » Напротив программы появится зеленая стрелка.
- $7$  По умолчанию проигрыватель Windows Media Player предоставляет общий доступ к следующим папкам: Моя музыка, Мои изображения и Мои видеозаписи. Если файлы находятся в других папках, перейдите на вкладку Упорядочить и выберите пункт Управление библиотеками > Музыка. » Отобразится экран
	- Местоположение музыкальной библиотеки.
- $8$  Следуйте инструкциям на экране для добавления папок, содержащих файлы мультимедиа.

### <span id="page-27-1"></span>**Twonky Media (вер. 4.4.2) для Macintosh OS X**

- 1 Чтобы приобрести ПО, посетите веб-сайт www.twonkymedia.com или загрузите на Macintosh бесплатную пробную версию на 30 дней.
- 2 Запустите Twonky Media на компьютере Macintosh.
- <span id="page-28-0"></span> $3$  На экране сервера Twonky Media выберите Basic Setup (Основная настройка) и First Steps (Первые шаги). » Отобразится экран "Первые шаги".
- $4$  Введите имя медиасервера и нажмите кнопку Save changes (Сохранить изменения).
- 5 На экране Twonky Media выберите Basic Setup (Основная настройка) и Sharing (Общий доступ).
	- » Отобразится экран Sharing (Общий доступ).
- 6 Выберите папки для общего доступа, после чего выберите Save Changes (Сохранить изменения).
	- » Macintosh автоматически выполняет сканирование папок на компьютере, чтобы они были готовы к общему доступу.

### Воспроизведение файлов с ПК

### Примечание

- Перед началом воспроизведения мультимедийного содержимого с компьютера убедитесь, что система SoundStage подключена к домашней сети, а ПО медиасервера настроено правильно.
- $1$  Нажмите  $\triangle$
- $2$  Выберите **[Обзор контента ПК]**, а затем нажмите OK.
	- » Отобразится окно обозревателя.

### 3 Выберите устройство в сети.

- » На экране появится список папок на выбранном устройстве. В зависимости от медиасервера имена папок могут различаться.
- Если папки не отображаются. удостоверьтесь, что на выбранном устройстве активирована функция общего доступа к мультимедийным файлам, чтобы можно было использовать общий доступ к материалам.
- Выберите файл, затем нажмите кнопку **OK.** 
	- В связи с проблемами совместимости воспроизведение некоторых мультимедийных файлов невозможно. Проверьте форматы файлов, поддерживаемые системой SoundStage.
- $5$  Для управления воспроизведением [используйте кнопки воспроизведения](#page-16-1) (см. 'Кнопки воспроизведения' на стр. [15](#page-16-1)).

### Караоке

Воспроизводите на системе SoundStage диски караоке и пойте под музыку.

#### Что вам потребуется

- Микрофон караоке.
- Диски караоке.

### Примечание

• Для предотвращения акустической обратной связи или ненужного шума установите минимальную громкость микрофона, прежде чем подключать его к системе SoundStage.

### Воспроизведение музыки караоке.

- При воспроизведении диска караоке нажмите  $\equiv$ 
	- » Отобразится меню параметров.
- 2 Нажмите Кнопки перемещения, чтобы выбрать [Караоке], а затем нажмите OK.
	- » Отобразится меню настройки караоке.
- 3 Нажмите Кнопки перемещения (вверх/вниз), а затем выберите OK для изменения следующих параметров:
	- [Микрофон 1]: включение и выключение микрофона.
- <span id="page-29-0"></span>• [Микрофон 2]: включение и выключение микрофона.
- [Громкость микрофона 1]: изменение громкости микрофона.
- [Громкость микрофона 2]: изменение громкости микрофона.
- [Эхо]: изменение уровня эхо.
- [Клавиша]: настройка высоты звука, соответствующей голосу.
- [Голос. поддержка]: выбор аудиорежима или включение/ отключение вокала.

### <span id="page-29-2"></span>Выбор режима звука

Данный раздел поможет идеально настроить звук для воспроизведения видео или прослушивания музыки.

- $1$  Нажмите  $\mathbf{H}$
- 2 Нажмите Кнопки перемещения (влево/ вправо) для доступа к параметрам звука.

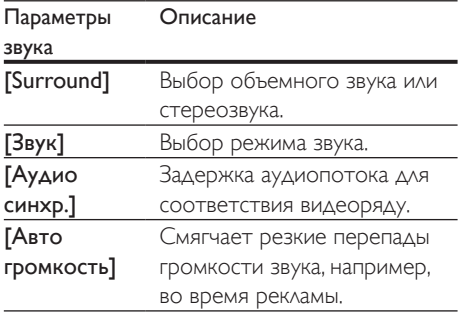

- 3 Выберите пункт меню, затем нажмите OK.
- $4$  Нажмите  $\bigcirc$  BACK, чтобы выйти.
	- Если в течение одной минуты не будет нажата ни одна кнопка, произойдет автоматический выход из меню.

### <span id="page-29-3"></span>Режим объемного звука

Различные режимы объемного звука обеспечивают ощущение полного погружения.

- $\frac{1}{2}$  Нажмите <del>II</del>I.<br> $\frac{1}{2}$  Выберите **I**S
- Выберите [Surround], а затем нажмите OK.
- $3$  Нажмите Кнопки перемещения (вверх) вниз) для выбора настроек на экране:
	- [Авто]: выбор объемного звучания на основе типа аудиопотока.
	- **[Virtual Surround]**: выбор виртуального звучания.
	- [Стерео]: 2-канальный стереофонический звук. Идеально подходит для прослушивания музыки.
- $4$  Нажмите OK для подтверждения.

### <span id="page-29-1"></span>Режим звука

Выберите предустановленные режимы звука в соответствии с типом видео или музыки.

- 1 [Убедитесь, что на АС включена](#page-32-1)  [функция заключительной обработки](#page-32-1)  [аудиосигнала](#page-32-1) (см. 'Настройки АС' на стр. [31\)](#page-32-1).
- Нажмите **III**.
- Выберите [Звук], а затем нажмите ОК.
- Нажмите Кнопки перемещения (вверх/ вниз) для выбора одной из настроек на экране.
	- [Авто]: автоматический выбор параметра звука в соответствии с аудиопотоком.
	- [Сбалансир.]: оригинальное звучание музыки и фильмов без дополнительных звуковых эффектов.
	- [Мощный]: превосходный звук для динамичных фильмов и шумных вечеринок.
- <span id="page-30-0"></span>• [Яркий]: коррекция некачественной звуковой дорожки при воспроизведении фильмов и музыки при помощи добавления звуковых эффектов.
- [Чистый]: позволяет услышать все мельчайшие детали музыки и невероятно реалистично воспроизводит голоса при просмотре фильмов.
- [Теплый]: приятный звук при воспроизведении голоса и музыки с вокалом.
- [Персональный]: самостоятельная настройка звука.

5 Нажмите ОК для подтверждения.

### Эквалайзер

Изменение настроек высоких (Treble), средних (Mid) и низких (Bass) частот системы SoundStage.

- $1$  Нажмите  $\mathbf H$
- 2 Выберите [Звук] > [Персональный], а затем нажмите кнопку Кнопки перемещения (вправо).
- $3$  Нажмите на кнопку Кнопки перемещения (вверх/вниз), чтобы настроить уровень низких, средних или высоких частот.
- $4$  Нажмите OK для подтверждения.

### <span id="page-30-1"></span>Автонастройка громкости

Включите автонастройку громкости для уменьшения изменений уровня громкости (например, при трансляции рекламы).

- $1$  Нажмите  $\mathbf{H}$
- $2$  Выберите [Авто громкость], а затем нажмите OK.
- $3$  Нажимайте Кнопки перемещения (вверх/вниз) для выбора [Вкл.] или [Выкл].
- $4$  Нажмите ОК для подтверждения.

# 6 Изменение настроек

Заводские настройки системы SoundStage являются оптимальными для работы устройства. Не рекомендуется изменять заводские настройки без необходимости.

### Примечание

- Изменение настроек, отображаемых в сером цвете, недоступно.
- $\Delta$ ля возврата к предыдущему меню нажмите  $\blacktriangleright$ **BACK.** Для выхода из меню нажмите  $\biguparrow$ .

### <span id="page-30-2"></span>Языковые параметры

- **1** Нажмите <del> $\hat{\mathbf{a}}$ </del>.
- 2 Выберите [Настройка], а затем нажмите OK.
- $3$  Выберите [Предпочтения], а затем нажмите OK.
- 4 Используйте кнопки Кнопки перемещения и OK для выбора и изменения:
	- [Язык меню]: выбор языка экранного меню.
	- [Аудио]: выбор языка аудио для дисков.
	- [Раскладка клавиатуры]: выбор клавиатуры для языка.
	- [Субтитры]: выбор языка субтитров для дисков.
	- [Меню диска]: выбор языка меню для дисков.

#### <span id="page-31-0"></span>Примечание

- Если предпочитаемый язык диска недоступен, можно выбрать [Прочие] из списка и [ввести](#page-43-1)  [4-значный цифровой код языка, указанный в конце](#page-43-1)  [этого руководства пользователя](#page-43-1) (см. 'Коды языков' на стр. [42](#page-43-1)).
- При выборе недоступного языка система SoundStage использует язык, установленный по умолчанию.

### <span id="page-31-1"></span>Настройки изображения и видео

- $\frac{1}{2}$  Нажмите <del>А</del>.<br>2 Выберите **Г**
- Выберите [Настройка], а затем нажмите OK.
- $3$  Выберите [Видео], а затем нажмите ОК.
- Используйте кнопки Кнопки перемещения и OK для выбора и изменения:
	- [Tv type]: если видео не отображается должным образом, выберите тип телевидения (цветовая система).
	- [Дисплей ТВ]: выбор формата изображения в соответствии с экраном телевизора.
	- **[Видео HDMI]**: выбор разрешения видеосигнала, поступающего от HDMI OUT (ARC) системы SoundStage. Убедитесь, что телевизор поддерживает выбранное разрешение.
	- **[HDMI Deep Color]**: воссоздание на экране телевизора естественных цветов и яркое изображение благодаря миллиарду оттенков. Систему SoundStage требуется подключить к телевизору с технологией Deep Color с помощью кабеля HDMI.
	- [Настройка изображения]: выбор предустановленных настроек цвета для отображения видео.

• [Просмотр видео 3D]: настройка видео HDMI для поддержки видео в формате 3D или 2D.

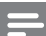

#### Примечание

• При смене параметра убедитесь, что новый параметр поддерживается телевизором.

### <span id="page-31-2"></span>Параметры звука

- $\frac{1}{2}$  Нажмите <del>А</del>.<br>2 Выберите **Г**
- Выберите [Настройка], а затем нажмите OK.
- 3 Выберите [Аудио], а затем нажмите OK.
	- 4 Используйте кнопки Кнопки перемещения и OK для выбора и изменения:
		- [Ночной режим]: уменьшение уровня громких звуков при воспроизведении на системе SoundStage. Ночной режим доступен только при воспроизведении дисков DVD и Blu-ray со звуковыми дорожками Dolby Digital, Dolby Digital Plus и Dolby True HD.
		- [Аудио HDMI]: установка аудиовыхода HDMI на телевизоре или отключение аудиовыхода HDMI.
		- [Параметры звука по умолч.]: восстановление настроек эквалайзера, установленных по умолчанию, для всех режимов звука.

### <span id="page-31-3"></span>Настройки родительского контроля

- Нажмите А
- $2$  Выберите **[Настройка]**, а затем нажмите OK.
- 3 Выберите [Предпочтения], а затем нажмите OK.
- <span id="page-32-0"></span>Используйте кнопки Кнопки перемещения и OK для выбора и изменения:
	- [Изменить пароль]: установка или изменение пароля для доступа к родительскому контролю. Если пароль неизвестен или утерян, введите код "0000".
	- [Ограничение доступа]: ограничение доступа к дискам, которые записаны с возрастными ограничениями на просмотр. Для воспроизведения всех дисков независимо от возрастных ограничений выберите уровень **8 или [Выкл].**

### <span id="page-32-2"></span>Настройки дисплея

- **1** Нажмите  $\triangle$ .
- 2 Выберите [Настройка], а затем нажмите OK.
- 3 Выберите [Предпочтения], а затем нажмите OK.
- 4 Используйте кнопки Кнопки перемещения и OK для выбора и изменения:
	- [Автосдвиг субтитров]: включение или отключение автоматического расположения субтитров на телевизорах с поддержкой этой функции.
	- [Дисплей панели]: установка яркости дисплея передней панели системы SoundStage.
	- **[VCD PBC]**: включение или отключение навигации по меню контента дисков VCD и SVCD с функцией управления воспроизведением (Play Back Control).

### <span id="page-32-3"></span>Энергосберегающие настройки

- 1 Нажмите <del>А</del>.<br>2 Выберите **Г**
- Выберите [Настройка], а затем нажмите OK.
- $3$  Выберите  $[The$ дочтения], а затем нажмите OK.
- $4$  Используйте кнопки Кнопки перемещения и OK для выбора и изменения:
	- [Экран. заставка]: переключение системы SoundStage в режим заставки по истечении 10 минут бездействия.
	- [Автомат. откл.]: переключение системы SoundStage в режим ожидания по истечении 30 минут бездействия. Этот таймер работает, только если воспроизведение с запоминающего устройства USB или диска было приостановлено или остановлено.
	- [Таймер отключения]: выбор интервала времени до отключения, по прошествии которого система SoundStage перейдет в режим ожидания.

### <span id="page-32-1"></span>Настройки АС

- **1** Нажмите <del> $\triangle$ </del>.
- $2$  Выберите [Настройка], а затем нажмите OK.
- $3$  Выберите [Дополнительно], а затем нажмите OK.
- <span id="page-33-0"></span>Используйте кнопки Кнопки перемещения и OK для выбора и изменения:
	- **[Enhanced Audio]**: выберите [Вкл.], чтобы включить функцию заключительной обработки аудиосигнала АС и включите настройки караоке (если устройство поддерживает караоке). Для того чтобы включить воспроизведение оригинального звука с диска, выберите [Выкл].

### Совет

• [Включите функцию заключительной обработки](#page-29-1)  [аудиосигнала, перед тем как выбрать](#page-29-1)  [предустановленный звуковой режим](#page-29-1) (см. 'Режим звука' на стр. [28](#page-29-1)).

### <span id="page-33-1"></span>Восстановление настроек по умолчанию

- $1$  Нажмите  $\bigstar$
- 2 Выберите [Настройка], а затем нажмите OK.
- $3$  Выберите [Дополнительно] > [Восст. настр. по умолчанию], а затем нажмите OK.
- $4$  Выберите пункт [OK], затем нажмите кнопку OK для подтверждения.
	- » Будут восстановлены заводские параметры системы SoundStage кроме некоторых параметров, таких как родительский контроль и код регистрации DivX VOD.

# 7 Обновление программного обеспечения

Компания Philips постоянно работает над улучшением своих изделий. Обновление программного обеспечения позволяет максимально использовать возможности системы SoundStage и получать поддержку.

Сравните текущую версию программного обеспечения с новейшей версией на вебсайте www.philips.com/support. Если текущая версия ПО на системе SoundStage ниже версии, доступной на веб-сайте поддержки Philips, установите на систему SoundStage последнюю версию ПО.

### Внимание

• Не устанавливайте версию ПО, более раннюю по сравнению с версией, установленной на устройство. Компания Philips не несет ответственности за неполадки, вызванные установкой более ранней версии ПО.

### Проверка версии ПО

Проверьте текущую версию программного обеспечения, установленного на системе SoundStage.

- 1 Нажмите $\bigstar$
- $2$  Выберите [Настройка], а затем нажмите OK.
- $3$  Выберите [Дополнительно] > [Инф. о версии].
	- » Отобразится версия программного обеспечения.

### <span id="page-34-0"></span>Обновление ПО с помощью устройства USB

### Что требуется

- Флеш-накопитель USB, отформатированный в системе FAT или NTFS, с объемом свободной памяти не менее 256 МБ. Не используйте жесткий диск USB.
- Компьютер с доступом к Интернету.
- Программа-архиватор с поддержкой формата файла ZIP.

### Шаг 1. Загрузка последней версии ПО.

- 1 Подключите устройство USB к компьютеру.
- **2** В браузере перейдите на веб-сайт www.philips.com/support.
- $3$  Найдите вашу модель устройства и на веб-сайте поддержки Philips и перейдите в раздел ПО и драйверы.
	- » Файл обновления ПО имеет формат ZIP-архива.
- 4 Сохраните ZIP-файл в корневой каталог флэш-накопителя USB.
- $5\,$  C помощью программы-архиватора извлеките файл обновления ПО в корневой каталог.
	- Файлы будут извлечены в папку UPG на флэш-накопителе USB.
- **6** Отсоедините устройство USB от компьютера.

### Шаг 2. Обновление программного обеспечения.

### Внимание

- Не выключайте систему SoundStage и не отсоединяйте флеш-накопитель USB во время обновления.
- 1 Подключите флэш-накопитель USB с загруженным файлом к системе SoundStage.
	- Убедитесь, что отделение для диска закрыто и внутри нет диска.
- $\frac{2}{3}$  Нажмите <del>А</del>.
- Выберите [Настройка], а затем нажмите OK.
- $4$  Выберите [Дополнительно] > [Обновление программного обеспечения] > [USB].
- $5$  Следуйте инструкциям на экране для подтверждения обновления.
	- » Процесс обновления занимает около 5 минут.

### <span id="page-34-1"></span>Обновление ПО через сеть Интернет

- 1 Подключите систему SoundStage к [домашней сети с высокоскоростным](#page-10-2)  [доступом в Интернет.](#page-10-2) (см. 'Подключение и настройка' на стр. [9](#page-10-2))
- $\frac{2}{3}$  Нажмите <del>А</del>.
- Выберите [Настройка], а затем нажмите OK.
- $4$  Выберите [Дополнительно] > [Обновление программного обеспечения] > [Сеть].
	- » При обнаружении обновлений отобразится сообщение с запросом начать или отменить установку обновления.
- <span id="page-35-0"></span>» В зависимости от условий домашней сети загрузка файла обновления может занять много времени.
- 5 Следуйте инструкциям на экране для подтверждения обновления.
	- » Процесс обновления занимает около 5 минут.
	- » По завершении обновления система SoundStage автоматически выключится и перезапустится. Если этого не произошло, отсоедините шнур питания на несколько секунд, затем снова подсоедините его.

# <span id="page-35-4"></span>8 Характеристики изделия

#### Примечание

• Характеристики и дизайн могут быть изменены без предварительного уведомления.

### <span id="page-35-3"></span>Коды регионов

Поддерживаемые регионы указаны на табличке, расположенной на нижней или задней панели системы SoundStage.

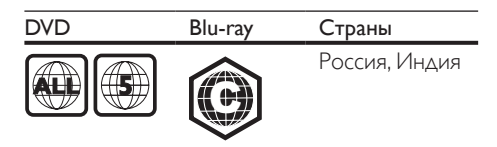

### <span id="page-35-2"></span>Медиаформаты

• AVCHD, BD, BD-R/ BD-RE, BD – видео, DVD – видео, DVD+R/+RW, DVD-R/-RW, DVD+R/-R DL, CD-R/CD-RW, CD – аудио, CD – видео/SVCD, файлы изображений, носители MP3, носители WMA, носители DivX Plus HD, запоминающие устройства USB

### <span id="page-35-1"></span>Форматы файлов

- Аудио:
	- .aac, .mka, .mp3, .wma, .wav, .mp4, .m4a, .flac, .ogg
	- .ra (доступно только в Азиатско-Тихоокеанском регионе и Китае)
- Видео
	- .avi, .divx, .mp4, .m4v, .mkv, .asf, .wmv, .m2ts, .mpg, .mpeg, .flv, .3gp
	- .rmvb, .rm, .rv (доступно только в Азиатско-Тихоокеанском регионе и Китае)
- Изображения: .jpg, .jpeg, .jpe, .gif, .png

### Bluetooth

- Профили Bluetooth: A2DP, AVRCP
- Версия Bluetooth: 2.1+EDR

### Аудиоформаты

Система SoundStage поддерживает следующие форматы аудиофайлов.

#### (файлы в формате . ra поддерживаются только в Азиатско-Тихоокеанском регионе и Китае)

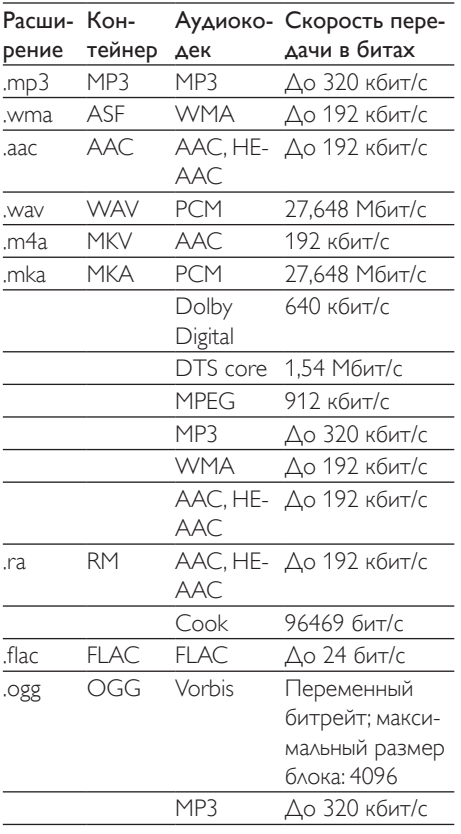

### Видеоформаты

На телевизорах высокой четкости система SoundStage позволяет воспроизводить видеофайлы со следующими характеристиками:

- разрешение: 1920 x 1080 пикселей при:
- частота кадров:  $6 \sim 30$  кадров в секунду.

#### Файлы .avi в контейнере AVI

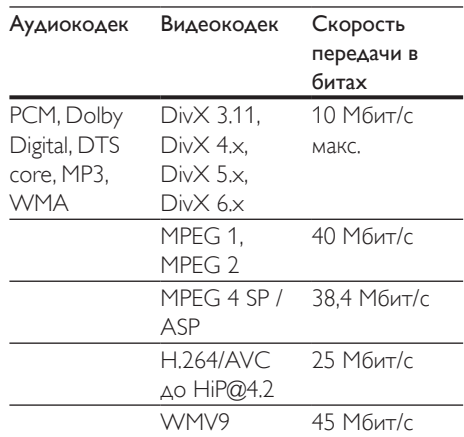

#### Файлы .divx в контейнере AVI

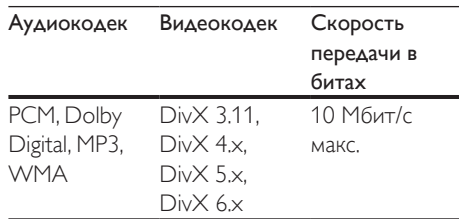

#### Файлы .mp4 или .m4v в контейнере MP4

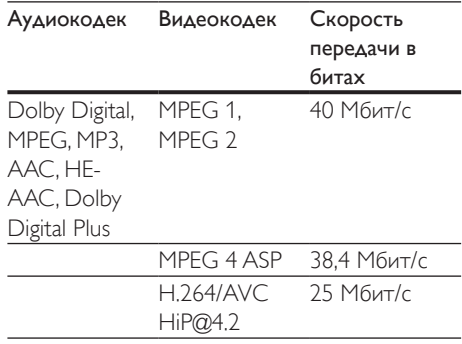

#### Файлы .mkv в контейнере MKV

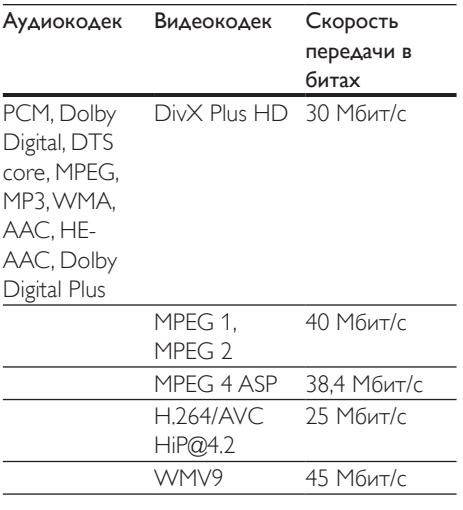

#### Файлы .m2ts в контейнере MKV

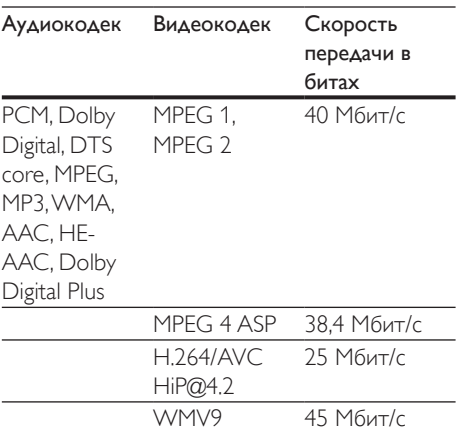

### Файлы формата .asf в контейнере ASF

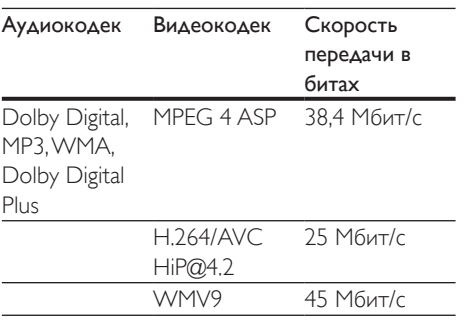

#### 36 RU

#### Файлы .mpg и .mpeg в контейнере PS

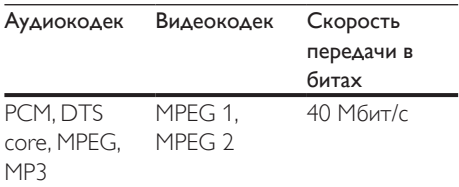

#### Файлы .flv в контейнере FLV

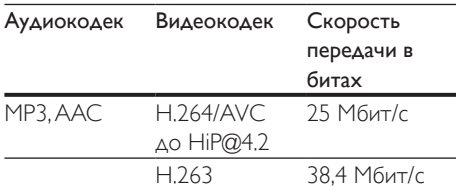

#### Файлы .3gp в контейнере 3GP

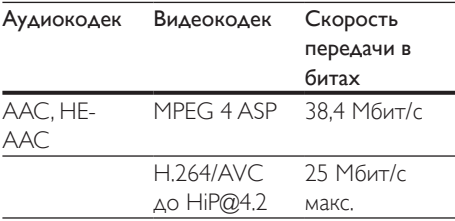

#### Файлы .rm, .rv, и .rmvb в контейнере RM (доступно только в Азиатско-Тихоокеанском регионе и Китае)

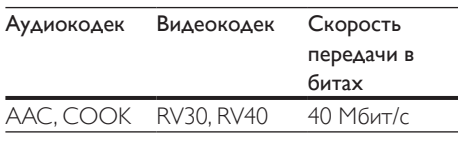

### <span id="page-37-0"></span>Усилитель

- Общая выходная мощность: 80 Вт (среднеквадр.), КНИ 10 %
- Частотный отклик: 20 Гц 20 кГц/±3 дБ
- Отношение сигнал/шум: > 65 дБ (CCIR)/ (средневзвешенное)
- Входная чувствительность:
	- **AUX: 2 В (среднеквадр.)**
	- **AUDIO IN: 1 В (среднеквадр.)**

### <span id="page-38-2"></span>Видео

- Система сигнала: PAL/NTSC
- Выход HDMI: 480i/576i, 480p/576p, 720p, 1080i, 1080p, 1080p24

### Аудио

- Цифровой аудиовход S/PDIF:
	- Коаксиальный: IEC 60958-3
	- Оптический: TOSLINK
- Частота дискретизации:
	- MP3: 32 кГц; 44,1 кГц; 48 кГц
	- WMA: 44.1 кГц, 48 кГц
- Постоянный битрейт:
	- MP3: 32 кбит/с 320 кбит/с
	- WMA: 48 кбит/с 192 кбит/с

### Радио

- Частотный диапазон:
	- Европа/Россия/Китай: FM 87,5 — 108 МГц (50 кГц)
	- Азиатско-Тихоокеанский регион/Латинская Америка: FM 87,5—108 МГц (50/100 кГц)
- Отношение сигнал/шум: FM 50 дБ
- Частотный отклик: FM 180 Гц – 12,5 кГц/±3 дБ

### <span id="page-38-0"></span>USB

- Совместимость: высокоскоростной интерфейс USB (2.0)
- Поддержка класса: класс запоминающих устройств USB Mass Storage Class (MSC)
- Файловая система: FAT16, FAT32, NTFS
- $\Box$ Орт USB: 5 В ==, 1 А

### Основное устройство

- Питание: 110–240 В~, 50/60 Гц
- Энергопотребление: 40 Вт
- Энергопотребление в режиме ожидания: ≤ 0,5 Вт
- Размеры (Ш х В х Г): 701 x 70 x 317 мм
- Вес: 6,8 кг
- Рабочая температура и влажность: от 0 °C до 45 °C, от 5 % до 90 % влажность в условиях любого климата
- Температура и влажность при хранении: от -40 °C до 70 °C, от 5 % до 95 %

### Динамики

- Выходная мощность: 2 x 20 Вт (среднеквадр.), КНИ 10 %
- Сопротивление АС: 4 Ом
- Излучатели: 2 динамика с овальным диффузором (1,5" x 5") + 2 ВЧ-динамика 1"

### Сабвуфер

- Выходная мощность: 40 Вт (среднеквадр.), КНИ 10 %
- Сопротивление: 4 Ом
- Излучатели: НЧ-динамик 105 мм (4")

### <span id="page-38-1"></span>Элементы питания для пульта ДУ

• 2 x AAA-R03-1,5 В

### Лазер

- Тип лазера (диод): InGaN/AIGaN (BD), AIGaInP (DVD/CD)
- $\Delta$ лина волны: 405  $\pm$ 7 нм (BD). 660 ±10 нм (DVD), 785 ±10 нм (CD)
- Выходная мощность (макс. потребление): 20 мВт (BD), 6 мВт (DVD), 7 мВт (CD)

## <span id="page-39-0"></span>9 Поиск и устранение неисправностей

#### Предупреждение

• Риск поражения электрическим током. Запрещается снимать корпус устройства.

Для сохранения действия условий гарантии запрещается самостоятельно ремонтировать устройство.

При возникновении неполадок во время эксплуатации устройства проверьте следующие пункты, прежде чем обращаться в сервисную службу. Если проблему устранить не удалось, обратитесь в службу поддержки на веб-сайте www.philips.com/support.

### Основное устройство

#### Не работают кнопки на системе SoundStage.

- Отключите систему SoundStage от электросети на несколько минут и снова подключите.
- Убедитесь, что поверхность сенсорных кнопок не соприкасается с электропроводным материалом, таким как капли воды, металл и т. д.

### <span id="page-39-2"></span>Изображение

#### Нет изображения.

• Убедитесь, что телевизор настроен на соответствующий источник для системы SoundStage.

#### Отсутствует изображение на экране телевизора, подключенного через разъем HDMI.

• Убедитесь, что для подключения системы SoundStage к телевизору используется высокоскоростной

кабель HDMI. При использовании некоторых стандартных кабелей HDMI воспроизведение изображений, видео в формате 3D, а также работа технологии Deep Color могут не выполняться должным образом.

- Проверьте исправность кабеля HDMI. Если он неисправен, замените его на новый.
- Для восстановления разрешения изображения по умолчанию нажмите на пульте  $\Delta$ У $\bigtriangleup$ , затем нажмите цифры 731.
- [Измените видеопараметры HDMI](#page-31-1)  [или подождите 10](#page-31-1) секунд до [автоматического восстановления](#page-31-1) (см. 'Настройки изображения и видео' на стр. [30\)](#page-31-1).

#### Диск не воспроизводит видео высокой четкости.

- Убедитесь, что на диске содержится видео высокого разрешения.
- Убедитесь, что телевизор поддерживает видео высокого разрешения.
- Для подключения к ТВ используйте кабель HDMI.

#### <span id="page-39-1"></span>Звук

#### Отсутствует звук из АС SoundStage.

- Подключите аудиокабель к разъемам системы SoundStage и телевизора или других устройств. Отдельное аудиоподключение не требуется, если система SoundStage и телевизор подключены через HDMI ARC.
- [Настройте звук с подключенного](#page-14-1)  [устройства](#page-14-1) (см. 'Настройка звука' на стр. [13\)](#page-14-1).
- [Восстановите заводские](#page-33-1)  [параметры системы SoundStage](#page-33-1) (см. 'Восстановление настроек по умолчанию' на стр. [32](#page-33-1)), выключите ее, а затем снова включите.
- Последовательно нажимайте кнопку **SOURCE** системы SoundStage для выбора соответствующего аудиовхода.

#### Звук искажен или присутствует эхо.

• При воспроизведении звука с телевизора через систему SoundStage убедитесь, что звук на телевизоре отключен.

#### Аудиопоток не синхронизован с видеорядом.

- $1)$  Нажмите  $\mathbf H$ 
	- 2) Нажмите Кнопки перемещения (влево/вправо) и выберите [Аудио синхр.], а затем нажмите OK.
	- 3) Нажимайте Кнопки перемещения (вверх/вниз), чтобы синхронизировать аудиопоток с видеорядом.

### <span id="page-40-0"></span>Воспроизведение

#### Не удается воспроизвести диск.

- Очистите диск.
- [Убедитесь, что система SoundStage](#page-35-2)  [поддерживает тип диска](#page-35-2) (см. 'Медиаформаты' на стр. [34\)](#page-35-2).
- [Убедитесь, что система SoundStage](#page-35-3)  [поддерживает региональный код диска](#page-35-3) (см. 'Коды регионов' на стр. [34](#page-35-3)).
- Если используется диск DVD±RW или DVD±R, убедитесь, что диск финализирован.

#### Не удается воспроизвести файл DivX.

- Убедитесь, что при кодировании файла DivX был выбран профиль "Домашний кинотеатр".
- Убедитесь, что файл DivX не поврежден.

#### Файлы DivX не воспроизводятся должным образом.

- Убедитесь, что названия файла субтитров и файла фильма совпадают.
- Выберите соответствующий набор символов.
	- 1) Нажмите OPTIONS.
	- 2) Выберите [Набор символов].
	- 3) Выберите поддерживаемый набор символов.
	- $4)$  Нажмите  $OK$ .

#### Не удается прочитать содержимое запоминающего устройства USB.

- Убедитесь, что запоминающее устройство USB совместимо с системой SoundStage.
- Убедитесь, что файловая система на запоминающем устройстве USB поддерживается SoundStage.

### На экране телевизора отображается значок "Недоступно" или "x".

• Действие не может быть выполнено.

#### Функция EasyLink не работает.

- Убедитесь, что система SoundStage подключена к телевизору Philips с функцией EasyLink, а функция EasyLink включена.
- На телевизорах других производителей HDMI CEC может называться иначе. Информацию о его включении см. в руководстве пользователя телевизора.

#### При включении телевизора автоматически включается система SoundStage.

• Это правильная работа устройства Philips EasyLink (HDMI-CEC). Чтобы система SoundStage работала независимо, отключите функцию EasyLink.

#### Нет доступа к функциям BD-Live.

- Убедитесь, что система SoundStage подключена к сети.
- Убедитесь, что сеть настроена.
- Убедитесь, что диск Blu-ray поддерживает функцию BD-Live.
- [Очистите память](#page-18-1) (см. 'Контент BD-Live на дисках Blu-ray' на стр. [17\)](#page-18-1).

### 3D-видео отображается в режиме 2D.

- Убедитесь, что система SoundStage подключена к 3D-телевизору с помощью кабеля HDMI.
- [Убедитесь, что диск представляет собой](#page-18-1) [3D-диск Blu-ray и параметр Blu-ray](#page-18-1)  [3D-видео включен](#page-18-1) (см. 'Контент BD-Live на дисках Blu-ray' на стр. [17\)](#page-18-1).

Экран телевизора остается черным при воспроизведении видео Blu-ray 3D или видео DivX с защитой от копирования.

- Убедитесь, что система SoundStage подключена к телевизору с помощью кабеля HDMI.
- Переключите телевизор на правильный источник HDMI.

#### Не удается загрузить видео с сетевого видеосервера.

- Убедитесь, что система SoundStage подключена к телевизору с помощью кабеля HDMI.
- Убедитесь, что запоминающее устройство USB отформатировано и на нем достаточно свободной памяти для загрузки видео.
- Убедитесь, что вы заплатили за видео, а срок аренды еще не закончился.
- Убедитесь в надежности сетевого соединения.
- Для получения дополнительных сведений посетите веб-сайт видеомагазина.

### Bluetooth

#### Устройству не удается подключиться к системе SoundStage.

- Устройство не поддерживает профили, которые требуются для работы системы SoundStage.
- Не включена функция Bluetooth на устройстве. Информацию об активации функции см. в руководстве пользователя устройства.
- Устройство подключено неправильно. [Подключите устройство согласно](#page-18-2)  [инструкциям](#page-18-2) (см. 'Воспроизведение звука через Bluetooth' на стр. [17\)](#page-18-2).
- Система SoundStage уже подключена к другому устройству Bluetooth. Отключите подключенное устройство, затем повторите попытку.

#### Неудовлетворительное качество воспроизведения аудио с подключенного устройства Bluetooth.

• Прием сигналов Bluetooth низкого качества. Расположите устройство ближе к системе SoundStage или устраните все препятствия между устройством и системой.

### Устройство Bluetooth, с которым установлено соединение, постоянно подключается и отключается.

- Прием сигналов Bluetooth низкого качества. Расположите устройство ближе к системе SoundStage или устраните все препятствия между устройством и системой.
- Чтобы избежать помех, отключите функцию Wi-Fi на устройстве Bluetooth.
- В некоторых устройствах Bluetooth соединение Bluetooth отключается автоматически в целях экономии энергии. Это не является показателем неисправности системы SoundStage.

# <span id="page-42-0"></span>10 Предупреждение

В данном разделе содержится юридическая информация и сведения о товарных знаках.

### Авторские права

### Be responsible Respect copyrights

В данном изделии используется технология защиты авторских прав, защищенная некоторыми патентами США и другими правами на интеллектуальную собственность Rovi Corporation. Разборка или реконструирование запрещены. Данный продукт включает в себя патентованную технологию согласно лицензии корпорации Verance и охраняется патентом США 7 369 677 и другими патентами США и других стран, выданными и находящимися на рассмотрении, а также авторским правом и правом на коммерческую тайну для определенных аспектов такой технологии. Cinavia является торговой маркой корпорации Verance. Авторское право 2004-2013 Корпорация Verance. Все права защищены корпорацией Verance. Обратное проектирование или разборка запрещены.

### Уведомление о Cinavia

Данный продукт использует технологию Cinavia с целью ограничить использование несанкционированных копий фильмов, клипов и их звуковых дорожек, выпущенных на коммерческой основе. При выявлении несанкционированного использования неразрешенной копии на экране появится сообщение, и процесс воспроизведения или копирования будет прерван.

Дополнительная информация о технологии Cinavia представлена в Центре информации Cinavia для потребителей онлайн на странице http://www.cinavia.com. Чтобы получить дополнительную информацию о Cinavia по почте, отправьте открытку, указав на ней свой почтовый адрес, по адресу: Cinavia Consumer Information Center, P.O. Box 86851, San Diego, CA, 92138, USA.

### Программное обеспечение с открытым исходным кодом

Компания Philips Electronics Singapore предлагает предоставить по запросу копию соответствующего полного исходного кода для пакетов защищенного авторским правом программного обеспечения с открытым кодом, которое используется в настоящем изделии и в отношении которого согласно соответствующим лицензиям отправляется такой запрос. Это предложение действительно в течение трех лет с момента приобретения изделия по отношению к каждому, кто получил эту информацию. Для получения исходного кода отправьте запрос на английском языке с указанием типа продукта по адресу: open.source@philips.com. Если вы не пользуетесь электронной почтой или отправили письмо на указанный электронный адрес и не получили подтверждения о получении в течение 2 недель, отправьте письмо на английском языке по адресу: Open Source Team, Philips Intellectual Property & Standards, P.O. Box 220, 5600 AE Eindhoven, The Netherlands». Если вы не получили своевременного подтверждения относительно вашего письма, обратитесь по адресу электронной почты, указанному выше. Тексты лицензий и официальных заявлений для программного обеспечения с открытым кодом, используемого в настоящем изделии, приведены в отдельном буклете.

# <span id="page-43-1"></span><span id="page-43-0"></span>11 Коды языков

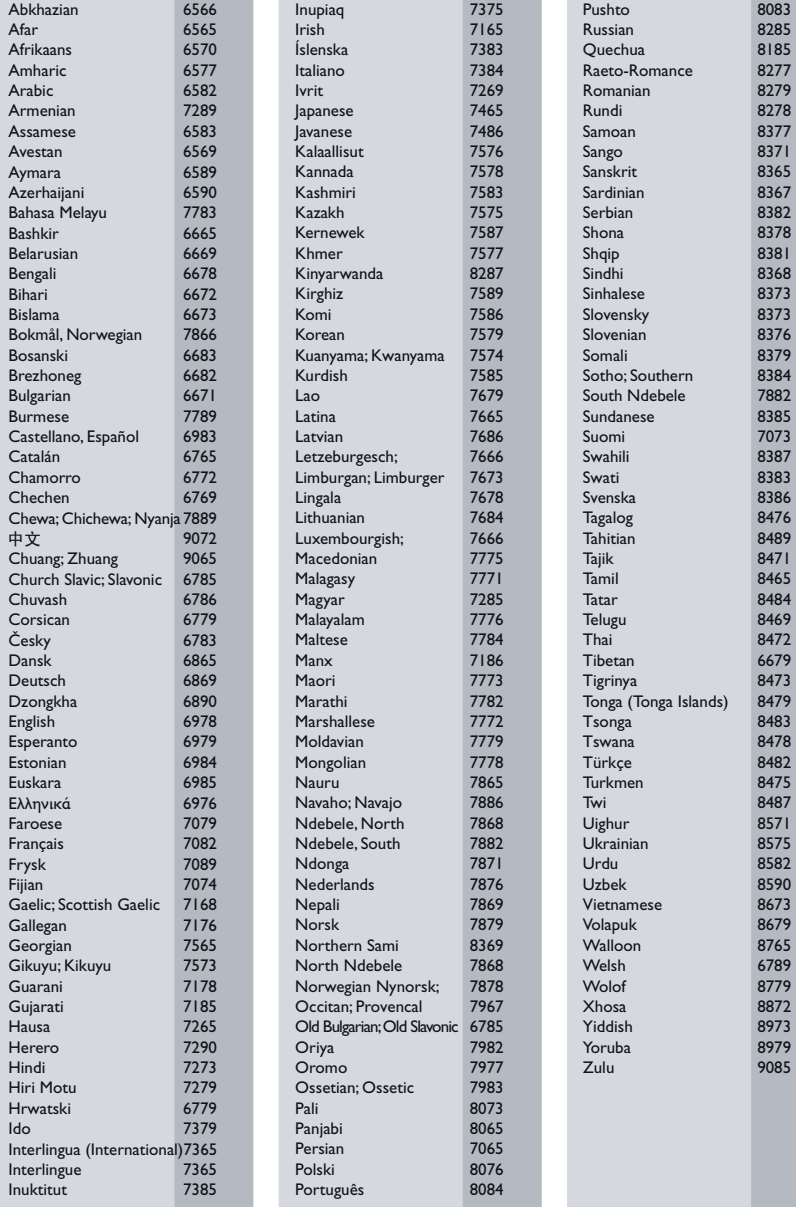

# <span id="page-44-0"></span>12 Указатель

### $\overline{2}$

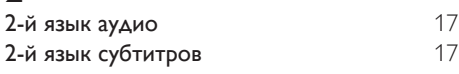

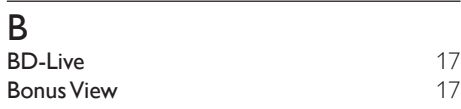

### D

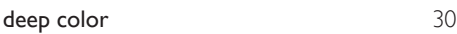

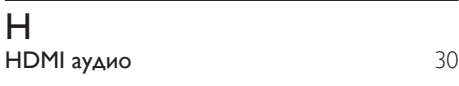

### P

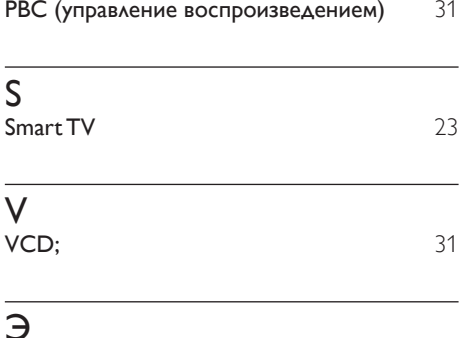

### Э

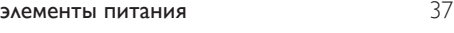

### $\overline{3}$

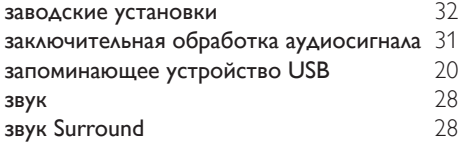

### Р

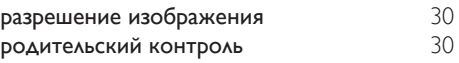

### В

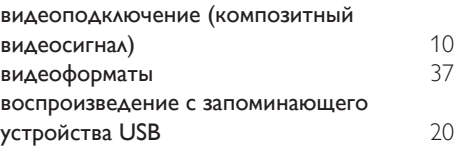

### Д

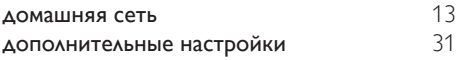

### $\Phi$

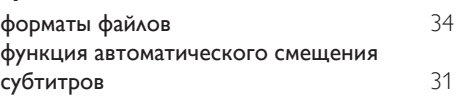

### И

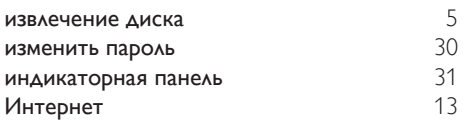

### $\overline{\mathsf{x}}$

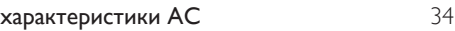

### А

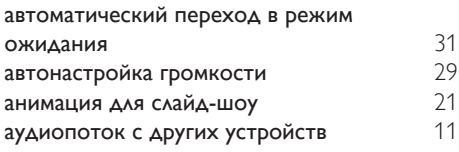

### Ш

шкала настройки радио [22](#page-23-1)

### Я

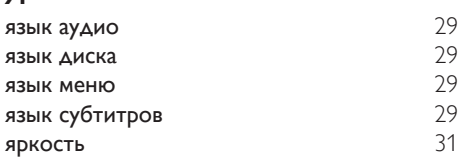

### У

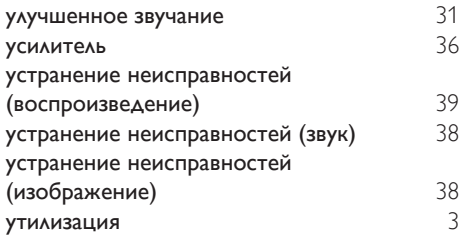

### $\overline{H}$

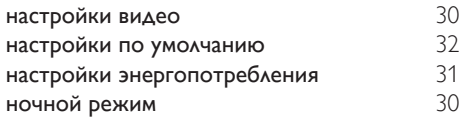

### $\overline{K}$

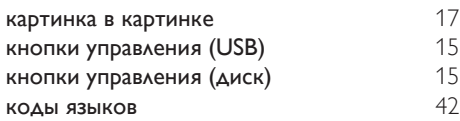

### $\overline{M}$

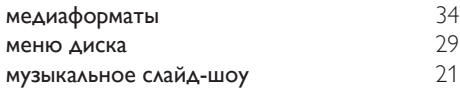

### $\overline{O}$

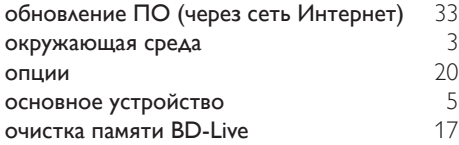

### Т таймер отключения

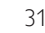

### С

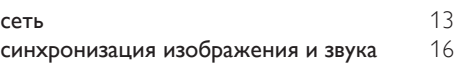

### $\overline{\Pi}$

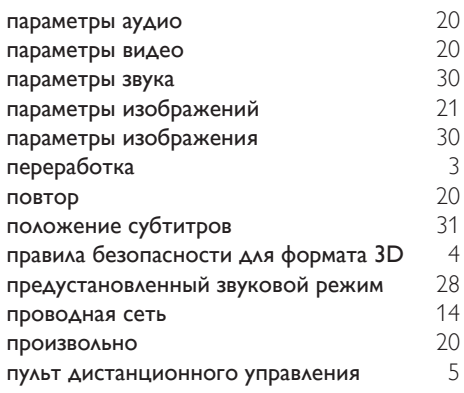

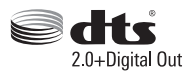

For DTS patents,see http://patents.dts.com. Manufactured under license from DTS Licensing Limited. DTS, the Symbol, & DTS and the Symbol together are registered trademarks, and DTS 2.0+Digital Out is a trademark of DTS, Inc. © DTS, Inc. ALL Rights Reserved.

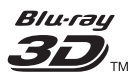

"Blu-ray  $3D$   $\mathbb{M}$  " and "Blu-ray  $3D \mathbb{M}$  " logo are trademarks of Blu-ray Disc Association.

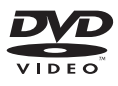

'DVD Video' is a trademark of DVD Format/ Logo Licensing Corporation.

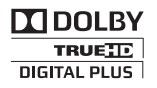

Manufactured under license from Dolby Laboratories. Dolby and the double-D symbol are trademarks of Dolby Laboratories.

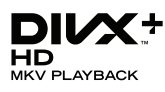

DivX ®, DivX Certified ®, DivX Plus ® HD and associated logos are trademarks of Rovi Corporation or its subsidiaries and are used under license.

ABOUT DIVX VIDEO: Div $X^*$  is a digital video format created by DivX, LLC, a subsidiary of Rovi Corporation. This is an official DivX Certified ® device that plays DivX video. Visit divx.com for more information and software tools to convert your files into DivX videos.

ABOUT DIVX VIDEO-ON-DEMAND: This DivX Certified ® device must be registered in order to play purchased DivX Video-on-Demand (VOD) movies. To obtain your registration code, locate the DivX VOD section in your device setup menu. Go to vod.divx.com for more information on how to complete your registration.

DivX Certified ® to play DivX ® and DivX Plus ® HD (H.264/MKV) video up to 1080p HD including premium content.

### HƏMI

The terms HDMI and HDMI High-Definition Multimedia Interface, and the HDMI Logo are trademarks or registered trademarks of HDMI Licensing LLC in the United States and other countries.

# **83 Bluetooth**®

The Bluetooth <sup>®</sup> word mark and logos are registered trademarks owned by Bluetooth SIG, Inc. and any use of such marks by Philips is under license. Other trademarks and trade names are those of their respective owners.

# $\mathbb N$  nfc

The N Mark is a trademark of NFC Forum, Inc. in the United States and in other countries.

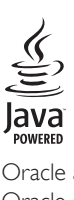

Oracle and Java are registered trademarks of Oracle and/or its affiliates. Other names may be trademarks of their respective owners.

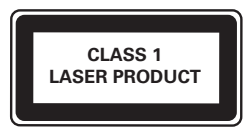

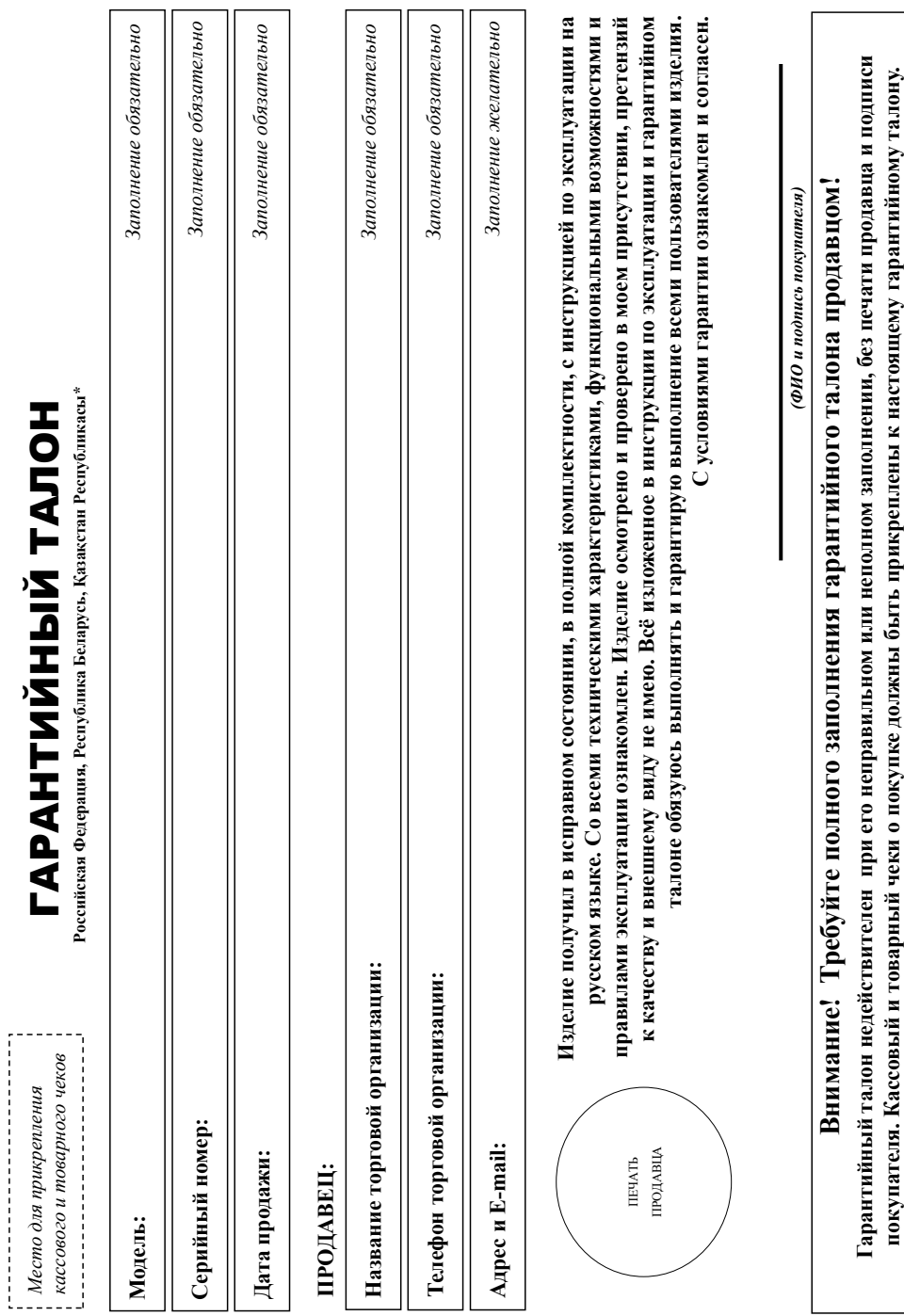

# Благодарим Вас за покупку изделия под торговой маркой Philips **Благодарим Вас за покупку изделия под торговой маркой Philips** Уважаемый Потребитель! **Уважаемый Потребитель!**

При покупке изделия убедительно проеми проверить правильность заполнения гарантийного талона. Серийный номер и наименование модели приобретенного Вами изделия должны быть идентичны записи в арантийном талоне. Не допускается внесения в талон каких-либо изменений, исправлений. В случее неправильного мин неполного заполнения гарантийного талона, а также если чек не был прикреплен к гарантийном талоне. Не допускается внесения в талон каких-либо изменений, исправлений. В случае неправильного или неполного заполнения гарантийного талона, а также если чек не был прикреплен к При покупке изделительно проверить правильность заполнения гарантийного талона. Серийный номер и наименование модели приобретенного Вами изделия быть идентичны записи в арантийному талону при покупке Вами изделия - немедленно обратитесь к продавцу. гарантийному талону при покупке Вами изделия – немедленно обратитесь к продавцу.

Изделю представляет собой технически сложный товар. При бережном и вынмательном отношении и не соответствии с правилами эксплуатации оно будет надежно служить Вам долгие годы. В оде эксплуатации изделия не допускайте механических повреждений изделия, попадания вовнуть поддолжностей, насекомых и пр., в течение осего срока службы следите за сохранностью полной идентификационной информации с наименованием модели и серийного номера на пасамение встразумений сохраняйте в течение всего срока службы документы, придатемые к изделию при его продаже (данный гарантийный талон, товарный и кассовый и кассовые, ныструкцию пользователя и ные документы). Если в процессе эксплуатации Вы обнаружите, что параметры работы полной идентификационной информации с наименованием модели и серийного на изделия на издели и сохраняйте в течение всего срока документы, прилагаемые к Изделие представляет собой технически сложный товар. При бережном и внимательном отношении и использовании его в соответствии с правилами эксплуатации оно будет надежно служить Вам долгие годы. В ходе эксплуатации изделия не допускайте механических повреждений изделия, попадания вовнутрь посторонних предметов, жидкостей, насекомых и пр., в течение всего срока службы следите за сохранностью изделию при при тийный гарантийный галон, товарный и кассовый чеки, накладные, инструкцию пользователя и пользователя и пользователя параметры работы зделия отличаются от изложенных в инструкции пользователя, обратитесь, пожалуйста, за консультацией в Информационный Центр. изделия отличаются от изложенных в инструкции пользователя, обратитесь, пожалуйста, за консультацией в Информационный Центр.

Изготовитель: «Филипс Консьюмер Лайфстайл Б.В.», Туссендиелен 4, 9206 АД, Драстен, Нидерланды. Импортер на территорию России и Таможенного Союза (в случае мипортиуемой продукции): ООО «ВООКС Инизейшне Евразия», РФ, 123022 г. Москва, уд.Сергея Макева, д.13. Импортер на территории России и Таможенного Союза принимает протективной в случаях, предусмотренных Законом РФ «О ащите прав потребителей» 07.02.1992 N 2300-1», в отношении товара, приобретенного на территории Российской Федерации. Юридическое лицо принимающее претензии в отношении товара, приобретенного на ерритории Республики Казахстан<sup>ь</sup>: ТОО «Филипс Казахстан» ул. Манаса, 22А, Алматы, Казахстан. Если купленное Вами изделие требует специальной установки и подключения, рекомендуем обратиться в рганизацио, специализирующуюся на оказании такого рода услуг. Лицо (компания), осуществиваю, несет ответственность за правильность проведенной работы. Помните, квалифицированная Изготовитель: «Филипс Консьюмер Лайфстайл Б.В.», Туссендиепен 4, 9206 АД, Драхтен, Нидерланды. Импортер на территорию России и Таможенного Союза (в случае импортируемой продукции): ООО «ВООКС защите прав потребителей» 07.002.1992 N 2300-1», в отношении товара, приобретенного на территории Российской Федерации. Юридическое линимающее претензии в отношении товара, приобретенного на организацию, специализирующуюся на оказании такого рода услуг. Лицо (компания), осуществившее Вам установку, несет ответственность за правильность проведенной работы. Помните, квалифицированная Инновейшнс Евразия», РФ, 123022 г. Москва, ул.Сергея Макеева, д.13. Импортер на территорию России и Таможенного Союза принимает претензии потребителей в случаях, предусмотренных Законом РФ «О территории Республики Казахстан**\***: ТОО «Филипс Казахстан» ул. Манаса, 32А, Алматы, Казахстан. Если купленное Вами изделие требует специальной установки и подключения, рекомендуем обратиться в становка и подключение изделия существенны для его дальнейшего правильного функционирования и гарантийного обслуживания. установка и подключение изделия существенны для его дальнейшего правильного функционирования и гарантийного обслуживания.

# Сроки и условия гарантии: **Сроки и условия гарантии:**

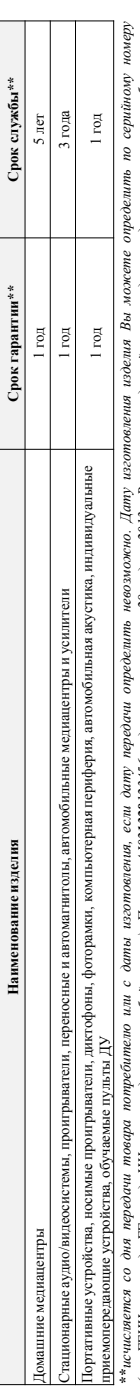

(хххГГНИххххх, где IT – год, НН номер недели, х – любой симвой). Пример: АЛ021328123456 – дата изотовления 28 неделя 28 неделя 2013г. В случае затруднений при определения обратитесь, (хххЛТННххххх, где IT - год, НН момер недели, х – любой символ). Пример: АЛ021328123456 – дата изотовлени 28 неделя 2013г. В случае затруднений при определении даты изготовления обратитесь пожалуйста, в Информационный Центр. *пожалуйста, в Информационный Центр.*

1астоящая гарантия распространяется только на изделия, имеющие полную информацию, приобретенные и используемые исключительно для личных, семейных, домашних и иных нужа, не звязиных с осуществленем предпринимательской деятельности. По окончании срока службы обратитесь в авторизанный сервисный центр для профлактических работ и получения рекомендаций по Настоящая гарантия распространяется только на изделия, имеющие полную информацию, приобретенные и спользуемые исключительно для личных, домашних и иных нужд, не связанных с осуществлением предпринимательности. По окончании срока службы обратитесь в авторизованый сервисный центр для проведения рекомендаций получения рекомендаций по альнейшей эксплуатации изделия. Гарантийное обслуживание не распространяется на изделия, недостатки которых возникли вследствие: дальнейшей эксплуатации изделия. Гарантийное обслуживание не распространяется на изделия, недостатки которых возникли вследствие:

- 1. нарушения Потребителем правил эксплуатации, хранения или транспортировки изделия. 1. нарушения Потребителем правил эксплуатации, хранения или транспортировки изделия.
- 2. отсутствия или ненадлежащего обслуживания изделия согласно рекомендаций инструкции по эксплуатации; 2. отсутствия или ненадлежащего обслуживания изделия согласно рекомендаций инструкции по эксплуатации;
- 3. использования неоритивальных аксессуаров и/или расходных материалов, предусмотренных интруссией по эксплуатации (если их использование привело к нарушению работоспособности изделия); 3. использования неоригинальных аксессуаров и/или расходных материалов, предусмотренных инструкцией по эксплуатации (если их использование привело к нарушению работоспособности изделия);
	- 4. действий третьих лиц: 4. действий третьих лиц:
- ремонта неуполномоченными лицами, внесения несанкционированных изготовителем конструктивных или схемотехнических изменений и изменений программного обеспечения; • ремонта неуполномоченными лицами, внесения несанкционированных изготовителем конструктивных или схемотехнических изменений и изменений программного обеспечения;
- отклонения от Государственных Технических Стандартов (ГОСТов) и норм питающих, телекоммуникационных и кабельных сетей; неправильной установки и/или подключения изделия; • отклонения от Государственных Технических Стандартов (ГОСТов) и норм питающих, телекоммуникационных и кабельных сетей; неправильной установки и/или подключения изделия;
- подключения изделия к другому изделию/товару в не обесточенном состоянии (любые соединения осуществляться только после отключения всех соединяемых изделий/товаров от питающей сети). • подключения изделия к другому изделию/товару в не обесточенном состоянии (любые соединения должны осуществляться только после отключения всех соединяемых изделий/товаров от питающей сети).

аранти не распространяется также на расходные материалы и ассесуары включая, но те пичаниями поддинительные комплекторной материалы и стеста, батареи и Гарантия не распространяется также на расходные материалы и аксессуарычные масторыми в наушники, но не основно не основно не от научные лампы, батареи и 5. действия непреодолимой силы (стихия, пожар, молния и т.п.). 5. действия непреодолимой силы (стихия, пожар, молния и т.п.).

аккумуляторы, защитные экраны, иные детали с ограниченным сроком эксплуатации. аккумуляторы, защитные экраны, иные детали с ограниченным сроком эксплуатации

Преивальные сервисиме центры в РФ: Москва, ій Варшавский пр-д. 1а, стр.3; С. Петербург, Ланское ш., 65. Дополнитсльную информацию о других ближайших к Вам сервисных центрах, времени их **Премиальные сервисные центры в РФ: Москва, 1й Варшавский пр-д, 1а, стр.3; С. Петербург, Ланское ш., 65. Дополнительную информацию о других ближайших к Вам сервисных центрах, времени их**  эйлты, э тэкже ниформанию пролуктии. Вы можете получить и Информаниом неитре по тепефонам.

**работы, а также информацию о продукции. Вы можете получить в Информационном центре по телефонам:**

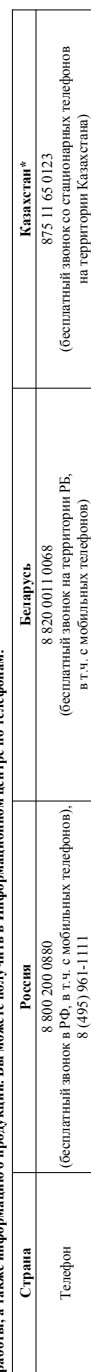

\*Кепілдік талонның мәтінінің қазақ тілінде алу үшін, Филипс ақпараттық орталығына немесе www.philips.kz өеб-сайты на хабарласыңыз. **\****Кепілдік талонның мәтінінің қазақ тілінде алу үшін, Филипс ақпараттық орталығына немесе www.philips.kz веб-сайты на хабарласыңыз.*Зарегистрируйте Ваше изделие на сайте www.philips.ru/welcome и узнайте о преимуществах участия в Клубе Philips **Зарегистрируйте Ваше изделие на сайте www.philips.ru/welcome и узнайте о преимуществах участия в Клубе Philips**

Веб-сайт www.philips.ru www.philips.by www.philips.kz

www.philips.ru

Веб-сайт

www.philips.by

www.philips.kz

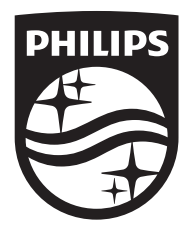

Specifications are subject to change without notice © 2014 Koninklijke Philips N.V. All rights reserved. Trademarks are the property of Koninklijke Philips N.V. or their respective owners.

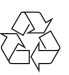